# Федеральное государственное бюджетное образовательное учреждение высшего образования «КАЛИНИНГРАДСКИЙ ГОСУДАРСТВЕННЫЙ ТЕХНИЧЕСКИЙ УНИВЕРСИТЕТ»

# **М.С. Харитонов, И.Е. Кажекин, А.Ю. Никишин**

# **ЭЛЕКТРОПРИВОД**

Утверждено редакционно-издательским советом ФГБОУ ВО «КГТУ» в качестве учебно-методического пособия по выполнению лабораторных работ для студентов бакалавриата по направлению подготовки 13.03.02 Электроэнергетика и электротехника

> Калининград Издательство ФГБОУ ВО «КГТУ» 2022

#### Рецензент:

### кандидат технических наук, доцент кафедры теории механизмов и машин и деталей машин ФГБОУ ВО «Калининградский государственный технический университет» Н.А. Середа

#### **Харитонов, М.С.**

Электропривод: учеб.-методич. пособие по выполнению лабор. работ для студ. бакалавриата по напр. подгот. 13.03.02 Электроэнергетика и электротехника / М.С. Харитонов, И.Е. Кажекин, А.Ю. Никишин. – Калининград: Изд-во ФГБОУ ВО «КГТУ», 2022. – 60 с.

Учебно-методическое пособие является руководством по проведению цикла лабораторных работ по дисциплине «Электропривод» со студентами, обучающимися по направлению подготовки 13.03.02 Электроэнергетика и электротехника. Лабораторные работы предназначены для закрепления теоретического материала и приобретения практических навыков в области электропривода, лежащего в основе современных производственных и технологических процессов.

Табл. 7, список лит. – 4 наименования

Учебно-методическое пособие рассмотрено и одобрено учебно-методической комиссией института морских технологий, энергетики и строительства 25.05.2022 г., протокол № 04

УДК 621.31

© Федеральное государственное бюджетное образовательное учреждение высшего образования «Калининградский государственный технический университет», 2022 г. © Харитонов М.С., Кажекин И.Е., Никишин А.Ю., 2022 г.

#### **Введение**

<span id="page-2-0"></span>Дисциплина «Электропривод» обеспечивает формирование у обучающихся готовности к использованию системы знаний в области теории и практики электрического привода, лежащего в основе современных производственных и технологических процессов.

Целью освоения дисциплины является формирование у обучающихся знаний в области структуры, принципа действия, электромеханических свойств, эксплуатационных режимов работы электроприводов, умений и навыков использования методов расчёта параметров электродвигателей в системах электроснабжения, их электрических и тепловых режимов.

Задачи изучения дисциплины:

– освоение структуры, конструкции и принципа действия различных типов электрических приводов;

– изучение взаимосвязанных электрических и механических процессов, происходящих в электрическом приводе, и основных способов их математического описания;

– приобретение навыков определения основных параметров и выходных характеристик электрических приводов.

На промежуточной аттестации дисциплины обучающиеся должны знать:

– структурную схему электропривода;

– механическую часть силового канала;

– физические процессы в электроприводах с машинами постоянного тока, асинхронными и синхронными машинами;

– электрическую часть силового канала; принципы управления;

– элементную базу информационного канала; синтез структур и параметров информационного канала; элементы проектирования электропривода;

– иметь представление о возможных режимах работы электрооборудования электростанций; получить знания, умения и навыки по расчету стационарных режимов и определению допустимости их применения для работы в системе;

уметь:

– анализировать информацию, технические данные, показатели и параметры оборудования объектов профессиональной деятельности, обобщать и систематизировать их, производить необходимые расчеты, используя современную электронно-вычислительную технику;

– обеспечивать требуемые режимы и заданные параметры работы электропривода.

3

владеть:

– навыками по эксплуатации и определении работоспособности установленного, эксплуатируемого и ремонтируемого электрооборудования объектов профессиональной деятельности в соответствии с требованиями нормативнотехнических документов;

– методами и техническими средствами эксплуатационных испытаний и диагностики электроприводов.

Целью лабораторного практикума является закрепление теоретических знаний, развитие умений и практических навыков в области структуры, элементной базы, основных характеристик и режимов работы электропривода с двигателями постоянного и переменного тока.

Конкретными задачами практикума являются:

– изучение структуры и элементной базы электропривода;

– формирование умений в области управления электроприводом с целью исследования основных характеристик и режимов работы;

– приобретение навыков определения основных параметров и выходных характеристик электрических приводов;

– приобретение навыков экспериментальной регистрации и исследования переходных процессов в электроприводе.

Настоящее учебно-методическое пособие является руководством по проведению лабораторных работ по дисциплине «Электропривод» и разработано с учетом содержания лекционного курса. Коллектив авторов выражает благодарность Самарину В.Д., студенту гр. 17-ЭЭ направления подготовки 13.03.02 Электроэнергетика и электротехника, за участие в разработке настоящего учебно-методического пособия.

# **Содержание**

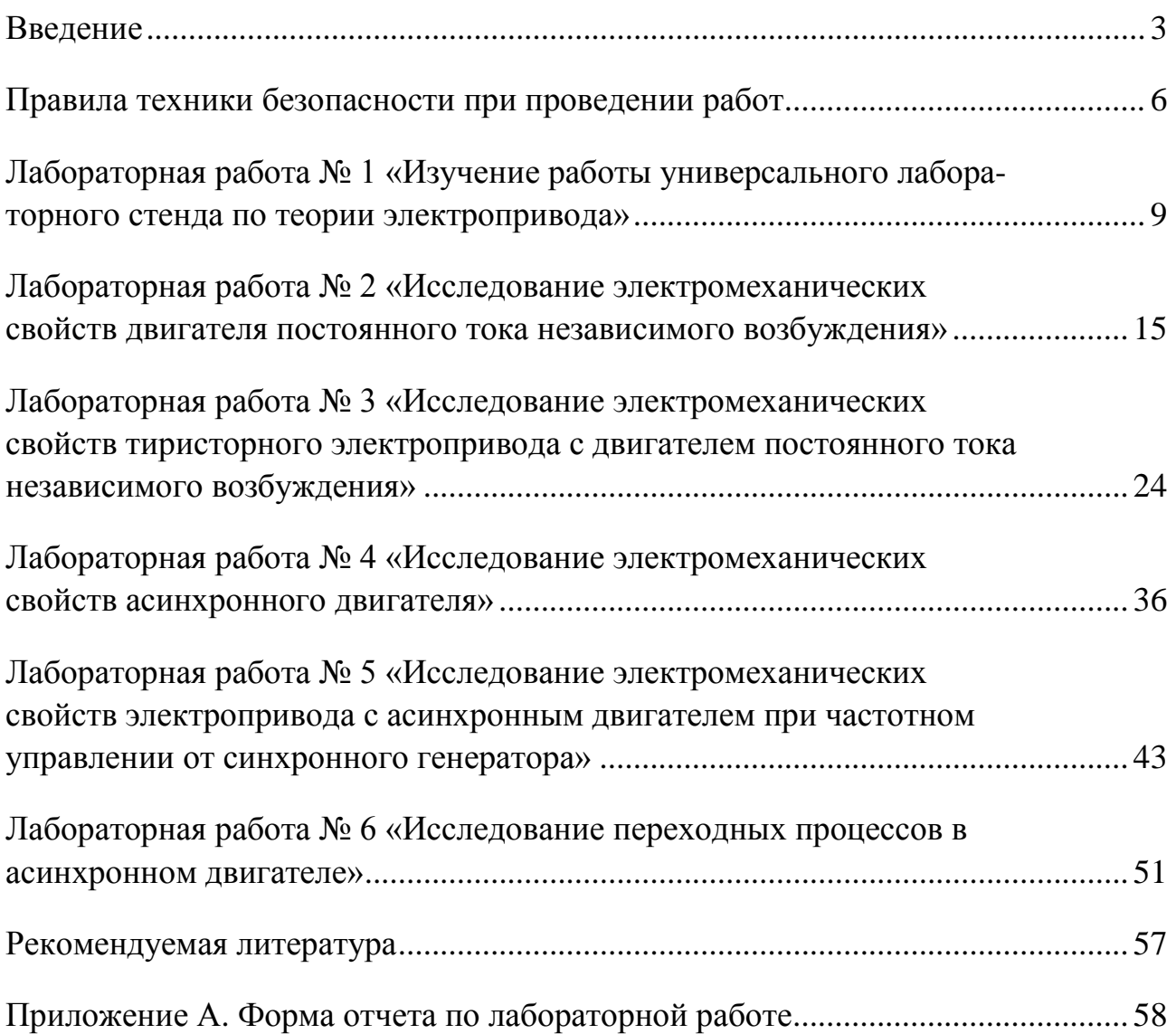

#### **Правила техники безопасности при проведении работ**

#### <span id="page-5-0"></span>**1. Общие требования охраны труда**

Безопасность жизнедеятельности при проведении лабораторных работ в лабораториях кафедры энергетики обязательна для профессорскопреподавательского состава, учебно-вспомогательного персонала и студентов.

К проведению лабораторных работ допускаются лица, прошедшие инструктаж с росписью в журнале. Инженер, обслуживающий лабораторию, должен иметь группу допуска с ежегодной проверкой. В лаборатории должна быть медицинская аптечка с набором медикаментов первой медицинской помощи, а также лаборатория должна быть укомплектована средствами пожаротушения. На видном месте должна висеть инструкция по противопожарной технике безопасности.

Во время проведения занятий запрещено находиться в лаборатории в верхней одежде, либо размещать верхнюю одежду в помещении лаборатории. Перед проведением лабораторных занятий студенты обязаны изучить лабораторную работу. Перед началом работы инженер или преподаватель проверяет исправность стендов. Без разрешения преподавателя проведение лабораторных работ запрещается. Запрещается изменять схему лабораторной работы. При проведении лабораторных работ на столах не должно быть ничего из посторонних предметов. Всякие работы по устранению неисправностей под напряжением категорически запрещаются. При сборке схемы применяют только стандартные провода с наконечниками. При возникновении неисправностей стенд должен быть немедленно отключен от сети.

Запрещается оставлять без присмотра работающие стенды. При появлении запаха гари немедленно отключить стенд. В случае поражения электрическим током немедленно обесточить стенд и приступить к оказанию первой помощи пострадавшему.

Ответственный за проведение лабораторных работ уходит последним из лаборатории, убедившись, что рабочее место убрано, а стенды отключены.

При эксплуатации действующих электроустановок запрещается использовать оборудование в условиях, не соответствующих требованиям инструкции организации-изготовителей, или оборудование, имеющее неисправности, которые в соответствии с инструкцией по эксплуатации могут привести к пожару, а также эксплуатировать провода и кабели с поврежденной или потерявшей защитные свойства изоляцией; пользоваться повреждёнными розетками, рубильниками, другими электроустановочными изделиями.

# **2. Требования охраны труда перед началом работы**

- − Осмотреть состояние помещения: достаточна ли освещенность, работает ли вентиляция проветривания помещения, позволяет ли температура в помещении комфортно проводить работы без верхней одежды, не загромождено ли место проведения занятий посторонними предметами.
- − Осмотреть состояние электрических соединений, рубильников, автоматов и прочих переключающих средств.
- − Проверить наличие средств защиты.
- − Убрать все посторонние предметы, которые могли бы создавать неудобство в сборке схемы лабораторной работы.
- − Если необходимо, вывесить предупреждающие плакаты.
- − Лабораторная работа проводится только с исправными приборами.
- − Руководитель перед началом работы проводит инструктаж по технике безопасности и контролирует весь процесс работы.
- − К моменту проведения работ все стенды должны быть проверены и готовы.
- − Все студенты должны расписаться в контрольном листе.
- − Студенты должны внимательно изучить описание работы, при необходимости выяснить неясные моменты.

# **3. Требования охраны труда во время работы**

- − Лабораторная работа проводится только в присутствии преподавателя.
- − На проведение лабораторной работы разрешение дает лично руководитель занятий после проверки правильно собранной схемы.
- − Руководитель должен следить, чтобы в схеме не было открытых оголенных проводов. При обнаружении недостатков такая работа должна быть немедленно приостановлена.
- − Во время проведения лабораторной работы все проходы должны быть освобождены, доступ к стендам должен быть свободным.
- − Во время проведения лабораторной работы запрещается оставлять включенный стенд без присмотра.
- − При выявлении запаха гари следует немедленно обесточить стенд и доложить руководителю.

# **4. Требования охраны труда по окончанию работы**

- − По окончанию лабораторной работы стенд обесточивается, все приборы и соединительные провода отсоединяются и убираются.
- − О выявленных неисправностях доложить руководителю занятий.

− Выключить освещение лаборатории, закрыть помещение на замок.

### **5. Требования охраны труда в аварийных ситуациях**

- 1) При возникновении неисправностей во время проведения лабораторной работы необходимо немедленно обесточить стенд.
- 2) При обнаружении пожара необходимо:
	- − прекратить работу, оповестить окружающих о пожаре;
	- − сообщить о пожаре на вахту, сообщить о возгорании в пожарную охрану по **тел. 01** или по **тел. 101 (112)** мобильной связи, сообщить при этом точное место пожара, что горит, свою фамилию;
	- − принять меры по эвакуации людей и спасению оборудования.
	- − отключить от сети электрооборудование;
	- − приступить к тушению пожара своими силами с помощью имеющихся подручных средств пожаротушения;
	- − если погасить очаг горения не представляется возможным, необходимо плотно закрыть окно, дверь, не запирая замок, и покинуть опасную зону;
- 3) При поражении электрическим током немедленно обесточить стенд и приступить к оказанию первой помощи пострадавшему. При необходимости вызвать скорую помощь по **тел. 03.** или по **тел. 103 (112)** мобильной связи.

#### **Лабораторная работа № 1**

<span id="page-8-0"></span>«Изучение работы универсального лабораторного стенда по теории электропривода»

**Цель работы:** Формирование знаний умений и навыков в области анализа структуры электрических и механических связей в силовой части электропривода и системе управления. Изучение состава оборудования лабораторного стенда, ознакомление с функциональной схемой, панелью коммутации и управления, измерительной панелью. Изучение правил техники безопасности.

#### **1. Описание лабораторного стенда**

Структурная схема лабораторного стенда приведена на рисунке 1.1. Электромеханическая система "Электродвигатель постоянного тока – синхронный генератор" (ДПТ-СГ) состоит из двух электрических машин, валы которых механически соединены через торсионную муфту. Питание ДПТ осуществляется от тиристорного преобразователя ТП1. Система ТП1-ДПТ представляет собой замкнутую систему автоматического регулирования по скорости в функции задающего напряжения управления Uзад.

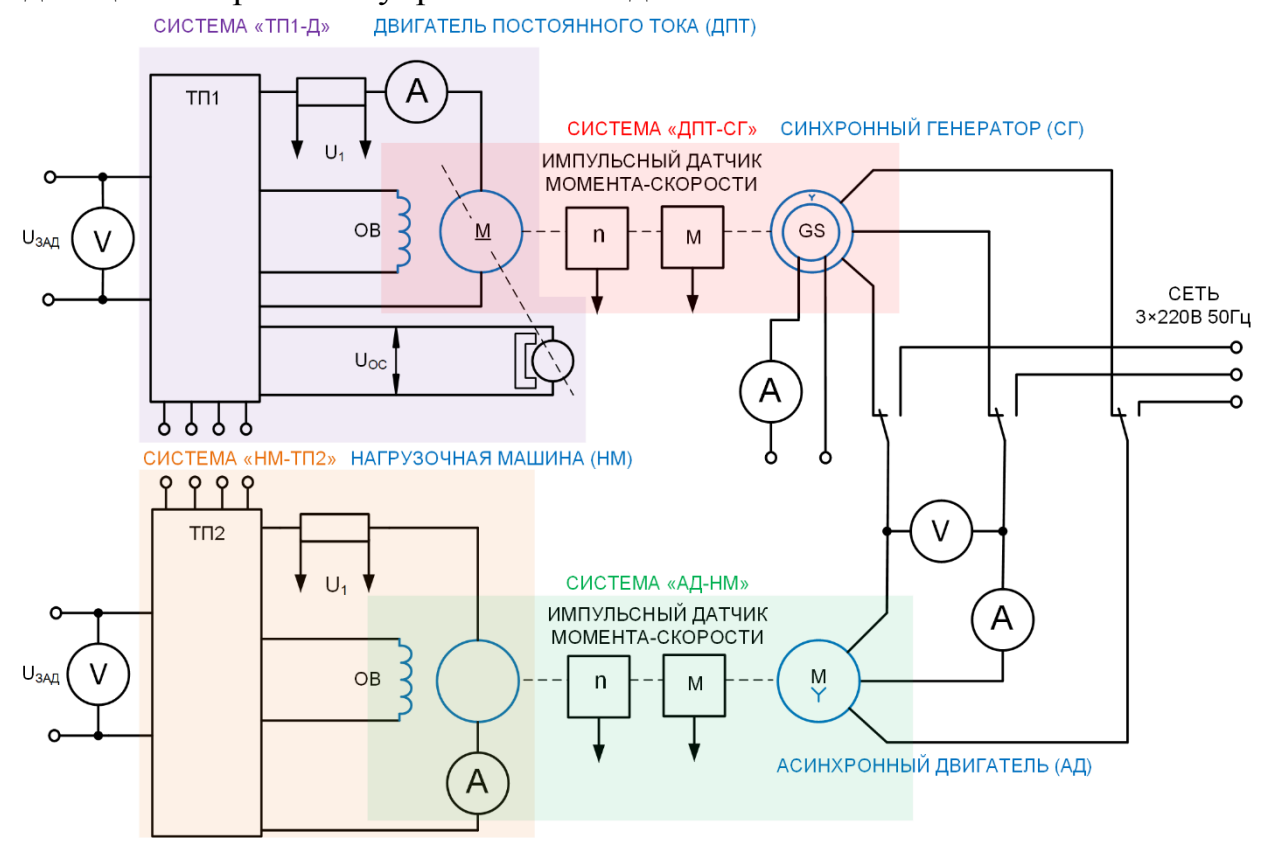

Рисунок 1.1 – Структурная схема лабораторного стенда

Синхронный генератор при соответствующем включении нагружается на асинхронный двигатель электромеханической системы "Асинхронный двигатель – нагрузочная машина" (АД-НМ), валы которых соединены через торсионную муфту. Нагрузочная машина (НМ) представляет собой машину постоянного тока, якорь которой подключен к выходу тиристорного преобразователя ТП2. Система НМ-ТП2 представляет собой типовой электропривод постоянного тока, охваченный обратной связью по скорости. В случае повышения ЭДС машины постоянного тока над выдаваемым напряжением на выходе ТП1, последний переходит в инверторный режим и тем самым переводит машину в генераторный режим, обеспечивая тормозной электромагнитный момент НМ.

Торсионные муфты, помимо механического соединения валов, обеспечивают создание фазового сдвига сигналов с импульсных датчиков, установленных на концах каждого торсиона, по величине которого вырабатывается аналоговый сигнал, пропорциональный моменту, передаваемому через торсион.

Фронтальная панель стенда, с которой работает оператор, состоит из двух частей: панели коммутации и управления, панели измерительных приборов.

На рисунке 1.2 представлена панель коммутации и управления в том виде, в который она должна быть приведена перед началом лабораторной работы. Панель содержит три автоматических выключателя (АВ), каждый из которых имеет лампу световой индикации включенного состояния:

- АВ "сеть", осуществляющий подключение стенда к сети и защиту от перегрузок и коротких замыканий (отключен);
- АВ "ДПТ", осуществляющий включение силовых цепей по переменному току ТП для ДПТ и защиту от коротких замыканий и перегрузок силовых цепей тиристорного преобразователя ТП1 (отключен).
- АВ "НМ", осуществляющий подключение к сети ТП2, обеспечивающего работу нагрузочной машины, и защиту ТП2 от коротких замыканий и перегрузок (отключен).

В средней части панели по горизонтали установлены кнопки управления магнитными пускателями, осуществляющими включение цепей управления стенда, подключение статора АД либо к статору СГ, либо к сети (отключены).

Ниже на панели установлены элементы управления приводами, которые осуществляют аналоговое (непосредственное) управление в том случае, когда тумблер "Управление приводами" переведен в положение "непосредственное" (включен на непосредственное управление). К ним относятся:

- тумблер «Управление ДПТ» от R6 и R9 (включен на R9);
- ручки управления скоростью ДПТ (выставлены на нулевые точки);
- тумблер «Реверс НМ» (включен на «вперед»);
- ручки задания нагрузки НМ «грубо» и «точно» (до упора влево);
- тумблер включения возбуждения СГ (отключен);
- ручка управления регулятора тока возбуждения СГ (до упора влево);
- тумблер реверса АД (включен на «вперед»);

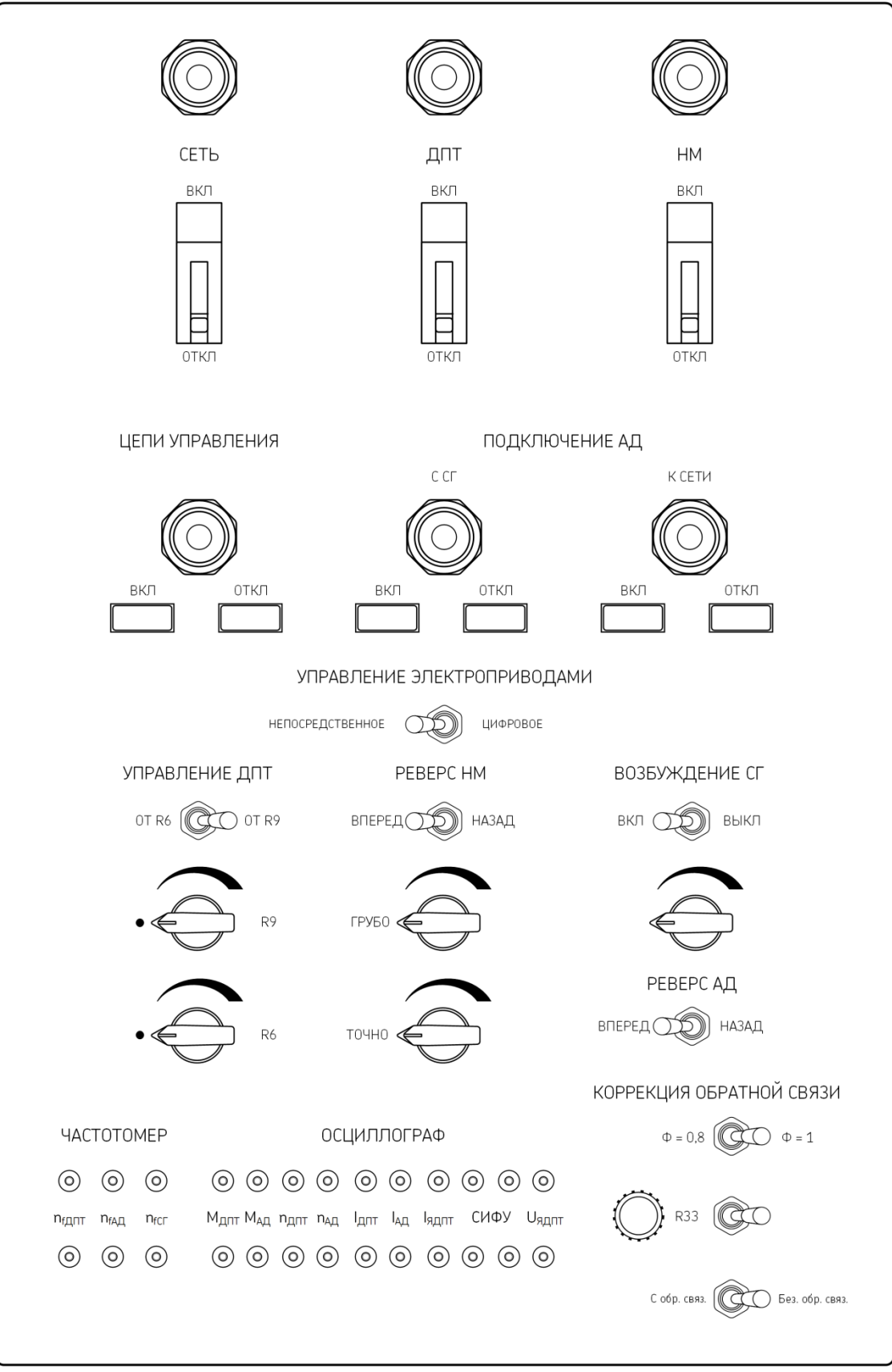

Рисунок 1.2 – Внешний вид панели коммутации и управления

- тумблер коррекции величины магнитного потока (включен на «Ф=1»);
- тумблер обратной связи по току R33 (включен вправо);

• тумблер обратной связи (включен на «Без обр. св.»).

В левом нижнем углу панели управления находятся разъёмы для подключения измерительных приборов. Разъёмы позволяют подключать осциллограф для снятия формы сигналов управления тиристорным преобразователем, формы питающего напряжения и тока в цепи якоря ДПТ, тока АД, сигнала, пропорционального скорости вращения ДПТ и АД.

На рисунке 1.3 изображена панель измерительных приборов. На панели размещены стрелочные приборы, назначение которых ясно по обозначению, нанесенному над приборами. Тумблер под измерительным прибором "Uзад" переключает вольтметр либо для контроля напряжения управления на входе тиристорного преобразователя ТП1 (управление ДПТ), либо для контроля напряжения управления на входе тиристорного преобразователя ТП2 (управление НМ).

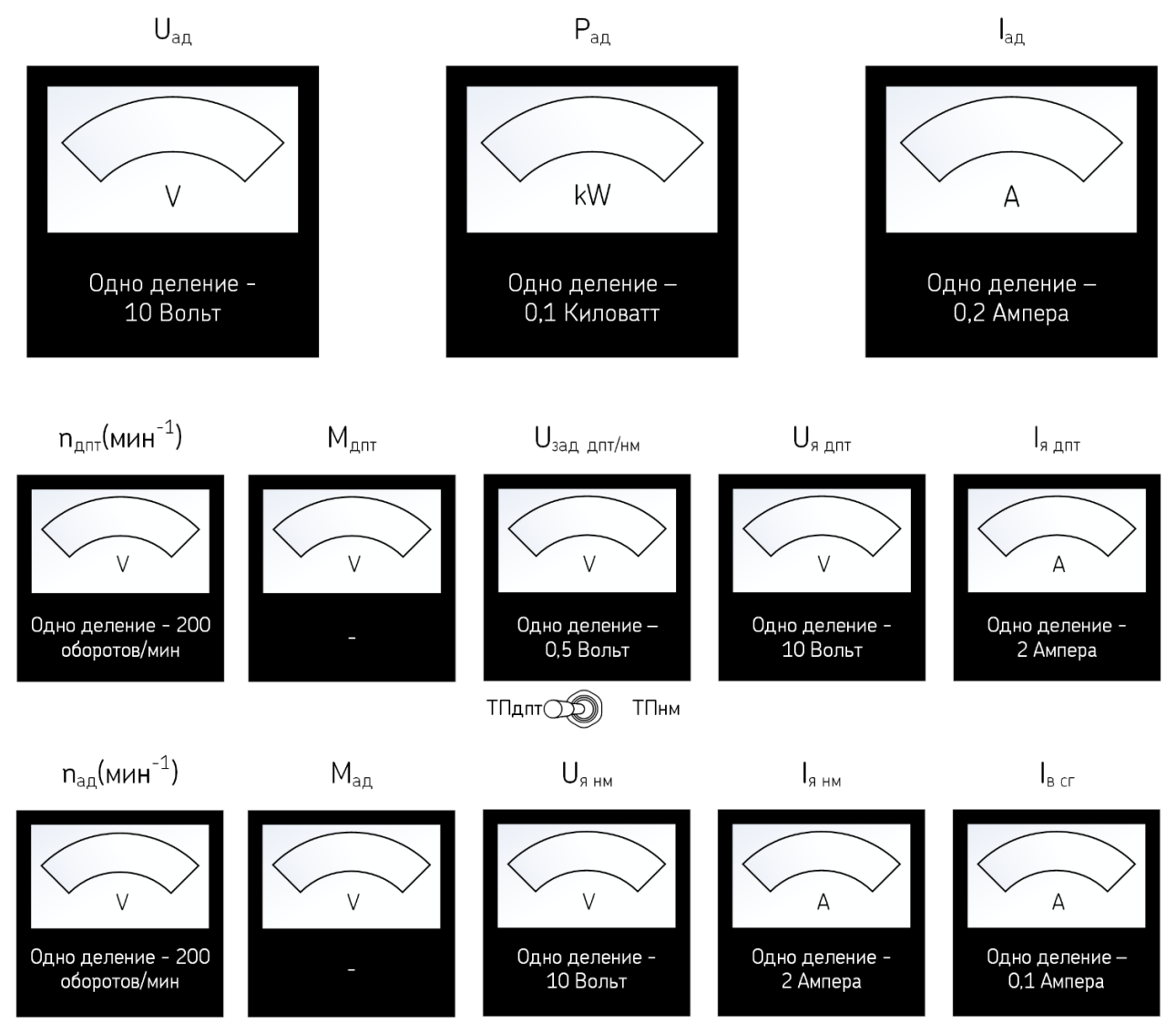

Рисунок 1.3 – Внешний вид панели измерительных приборов

## **2. Паспортные данные оборудования**

Паспортные данные электрических машин используются в качестве исходной информации при расчетах для построения аналитических электромеханических и механических характеристик, приведены в таблицах 1.1-1.3. Таблица 1.1 – Паспортные данные машины постоянного тока

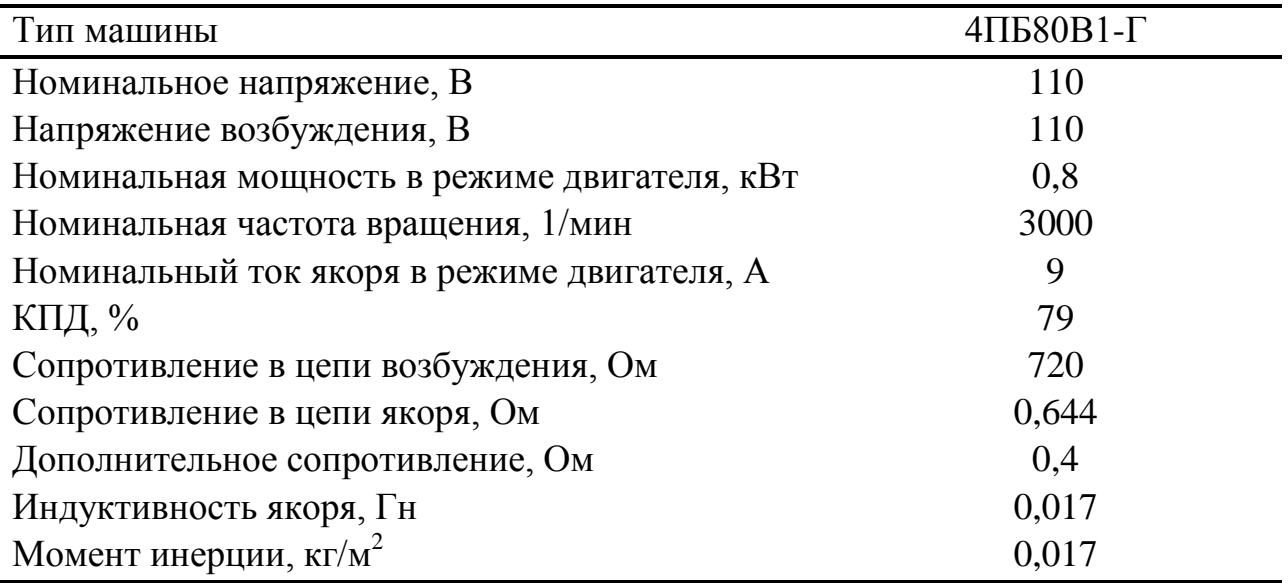

Таблица 1.2 – Паспортные данные синхронного генератора

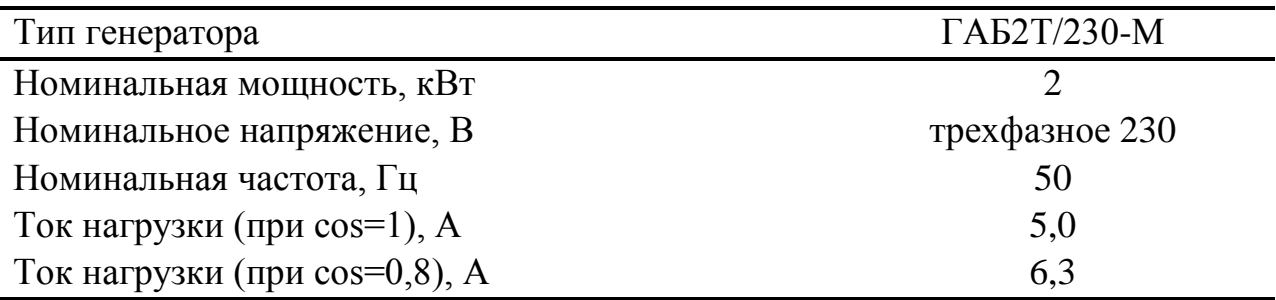

Таблица 1.3 – Паспортные данные асинхронного двигателя

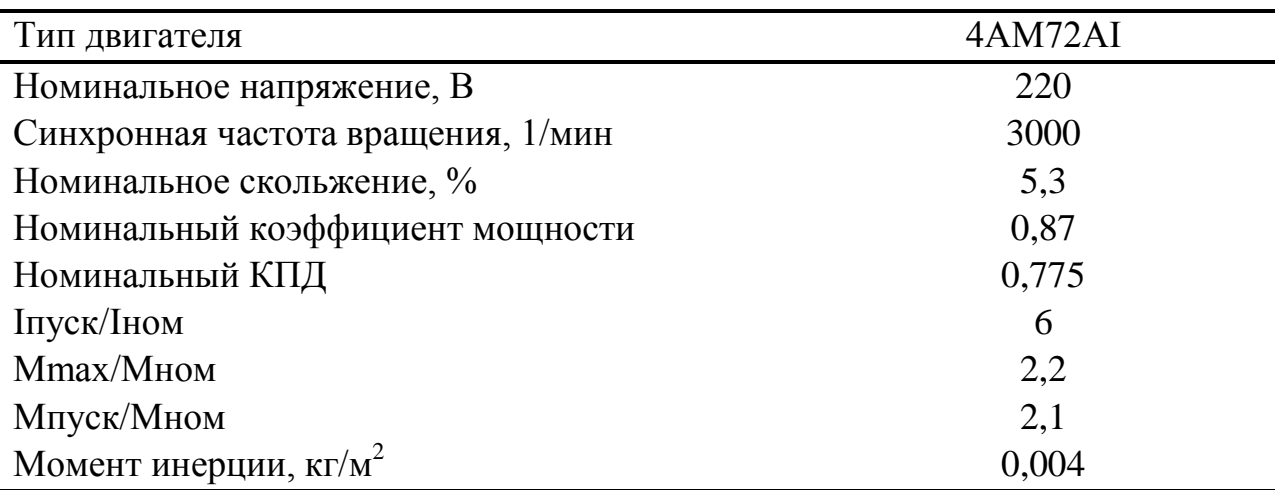

## **3. План проведения лабораторного занятия**

Работа включает две стадии: подготовительную (этап 1–2) и аудиторную (этап 3–7) для непосредственного ознакомления с устройством и особенностями эксплуатации лабораторной установки. Взаимодействие с лабораторной установкой при ознакомлении проводится при отключенном питании.

1. Ознакомиться с устройством и принципом действия экспериментальной установки на основе материалов лабораторной работы № 1.

2. Изучить общие правила техники безопасности при проведении лабораторных работ, изложенные в данном учебно-методическом пособии.

3. Непосредственно в лаборатории прослушать вводный инструктаж, проводимый ответственным лицом из числа преподавателей или инженеров.

4. Ознакомиться с основными функциональными модулями лабораторной установки: панелью коммутации и управления, панелью измерительных приборов и блоком электрических машин.

5. Апробировать взаимодействие с панелью коммутации и управления, усвоить диапазон хода и крайние положения рукояток управления.

6. Пройти опрос (тестирование) на знание лабораторной установки и правил техники безопасности при выполнении лабораторных работ.

7. При успешном прохождении проверки внести данные в журнал инструктажа для допуска к дальнейшей работе на лабораторной установке.

# **4. Общие указания по оформлению отчета**

Работа носит ознакомительный характер, подготовка отчета не требуется.

# **5. Защита лабораторной работы**

Защита работы предполагает ответ на контрольные вопросы:

- 1. Какие электрические машины входят в состав лабораторного стенда?
- 2. Как машины в составе стенда взаимодействуют между собой?
- 3. Как связаны машины с электрической сетью?
- 4. Какие номинальные напряжения и мощности имеют машины в стенде?
- 5. Как осуществляется управление ДПТ и нагрузочной машиной?
- 6. Как осуществляется управление АД и синхронным генератором?
- 7. Как регулируются частота и напряжение на выходе генератора?
- 8. Какие машины в составе стенда могут быть реверсированы и как?
- 9. Как с использованием стенда можно изменить частоту вращения АД?
- 10. Какие параметры ДПТ и нагрузочной машины отображают приборы?
- 11. Какие параметры АД и СГ отображают приборы?
- 12. Существуют ли иные варианты регистрации параметров машин?
- 13. Как осуществляется подключение осциллографа к стенду?

#### **Лабораторная работа № 2**

<span id="page-14-0"></span>«Исследование электромеханических свойств двигателя постоянного тока независимого возбуждения»

**Цель работы:** Формирование знаний в области принципа действия, электромеханических свойств, режимов работы электродвигателей постоянного тока; умений и навыков по экспериментальному снятию данных и построению механических и электромеханических характеристик двигателей постоянного тока. Получение экспериментального подтверждения теоретических сведений о характеристиках двигателя постоянного тока независимого возбуждения.

#### **1. Описание лабораторной работы**

Данная работа связана со снятием электромеханических характеристик ДПТ в составе тиристорного электропривода постоянного тока (рисунок 1.1). Для этого осуществляется измерение основных показателей ДПТ (тока, напряжения на якоре, скорости ротора): сначала на холостом ходу, а затем при увеличении нагрузки двигателя до допустимого уровня. Полученные данные позволяют построить электромеханическую характеристику двигателя (рисунок 2.1а).

Однако в связи с ограниченной мощностью ТП увеличение тока в цепи якоря ДПТ при увеличении нагрузки двигателя приводит к снижению напряжения на якоре двигателя. В результате ДПТ вынужденно переходит на искусственную электромеханическую характеристику, а каждая последующая измеренная точка будет принадлежать новой электромеханической характеристике (рисунок 2.1б). Данные, полученные в ходе подобного эксперимента, не позволяют построить электромеханическую характеристику исследуемого ДПТ.

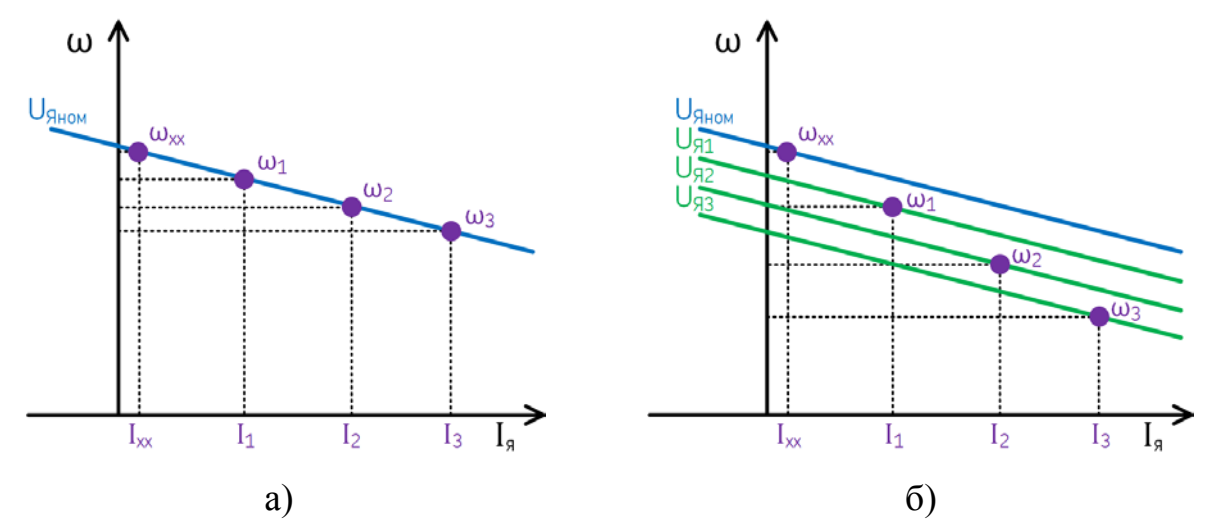

Рисунок 2.1 – Экспериментальные электромеханические характеристики ДПТ: построение характеристики по измеренным значениям (а), формирование искусственных характеристик при увеличении нагрузки на валу двигателя (б)

Для поддержания работы ДПТ в пределах одной электромеханической характеристики в процессе увеличения нагрузки необходимо поддерживать величину напряжения на якоре двигателя. При этом на каждое приращение нагрузки необходимо выполнять повышение напряжения до уровня, соответствующего заданию на эксперимент.

С точки зрения структуры электропривода, рассматриваемого в данной лабораторной работе, исследуемый ДПТ имеет систему управления в виде тиристорного преобразователя ТП1 и механическую нагрузку в виде системы «СГ-АД-НМ-ТП2» (рисунок 2.2). При этом величина механической нагрузки на валу двигателя регулируется рукояткой управления нагрузкой НМ.

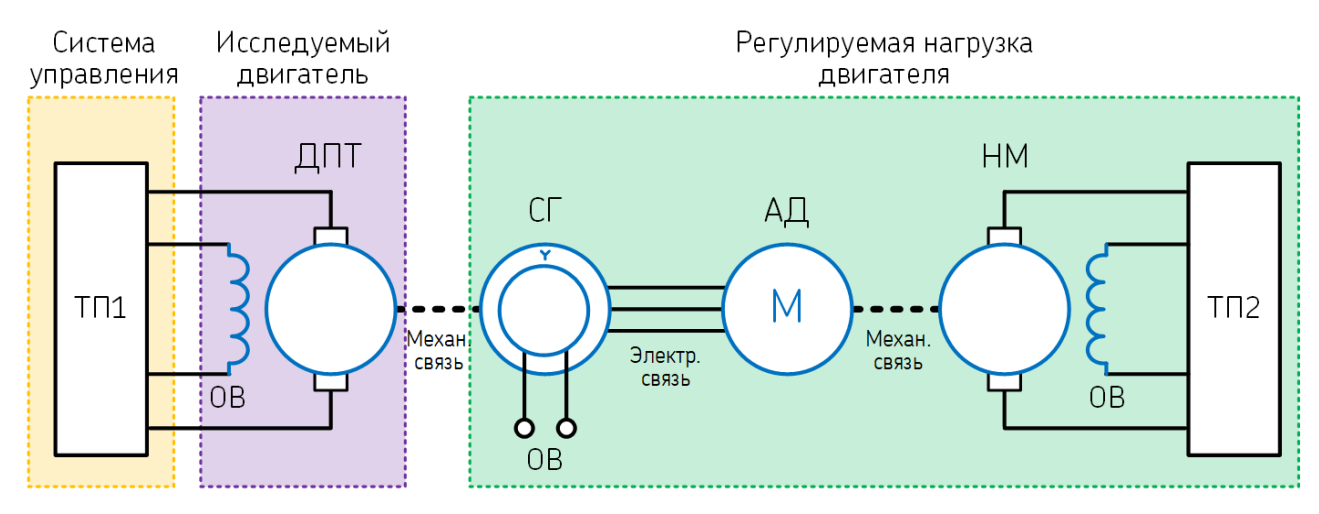

Рисунок 2.2 – Структура экспериментальной системы при исследовании ДПТ

#### **2. План проведения лабораторного занятия**

Работа включает три стадии: подготовительную (этап 1-2), экспериментальную (этап 3) и аналитическую (этап 4-7). Экспериментальная часть выполняется в лаборатории.

1. Ознакомиться с устройством экспериментальной установки и особенностями проведения лабораторной работы.

2. Ознакомиться с теоретическими сведениями о принципе действия ДПТ, его характеристиках и способах регулирования скорости.

3. Провести экспериментальное исследование ДПТ путем снятия данных для четырех электромеханических характеристик: при номинальном магнитном потоке и при 80 % от номинального значения для двух значений напряжения 80 В и 90 В.

4. Обработать экспериментальные данные. По полученным значениям тока якоря определить соответствующие электромагнитные моменты ДПТ. Построить графики экспериментальных электромеханической и механической характеристик.

5. По паспортным данным ДПТ рассчитать аналитические электромеханическую и механическую характеристики при параметрах, аналогичных экспериментальным.

6. Выполнить графическое сопоставление экспериментальных и теоретических электромеханических и механических характеристик.

7. Сделать выводы о влиянии изменения напряжения в цепи якоря и магнитного потока на вид электромеханической и механической характеристик.

#### 3. Рекомендации по аналитическому исследованию

Для построения аналитических характеристик необходимо использовать паспортные данные ДПТ и известные аналитические выражения.

Отсутствующий в паспортных данных кФ определяется из выражения электромеханической характеристики, через паспортные данные для номинального режима работы:

$$
k\Phi = \frac{U_{HOM} - I_{HOM} \cdot (R_{\rm st} + R_{\rm A})}{n_{HOM} \cdot \frac{2\pi}{60}}
$$

Для расчёта кФ принять значения, полученные экспериментально на холостом ходу, либо согласно паспортным данным (таблица 1.1):

| $100,$ $100,$ $100,$ $100,$ $100,$ $100,$ $100,$ $100,$ $100,$ $100,$ $100,$ $100,$ $100,$ $100,$ $100,$ $100,$ $100,$ $100,$ $100,$ $100,$ $100,$ $100,$ $100,$ $100,$ $100,$ $100,$ $100,$ $100,$ $100,$ $100,$ $100,$ $100$ |                              |                        |  |  |
|----------------------------------------------------------------------------------------------------|------------------------------|------------------------|--|--|
| Параметр                                                                                                    | Обозначение                  | Значение               |  |  |
| Номинальное напряжение якоря                                                                                                    | ${\sf U}_{\text{\tiny HOM}}$ | 110B                   |  |  |
| Номинальный ток якоря                                                                                                    | $\mathbf{I}_{\text{HOM}}$    | 9 A                    |  |  |
| Сопротивление цепи якоря                                                                                                    | $R_{\rm g}$                  | $0,644$ O <sub>M</sub> |  |  |
| Добавочное сопротивление                                                                                                    | $R_{\text{A}}$               | $0.4 \text{ OM}$       |  |  |
| Номинальная частота вращения                                                                                                    | $n_{HOM}$                    | 3000 об/мин            |  |  |

Таблина 2 $1 -$ Паспортные ланные лвигателя постоянного тока

Уравнение электромеханической характеристики ДПТ:

$$
\omega = \frac{U}{k\Phi} - \frac{I_{\rm g} \cdot (R_{\rm g} + R_{\rm g})}{k\Phi}
$$

Уравнение механической характеристики ДПТ:

$$
\omega = \frac{U}{k\Phi} - \frac{M \cdot (R_s + R_A)}{(k\Phi)^2}
$$

Нахождение ω (рад/с) по измеренной n (об/мин):

$$
\omega = n \cdot \frac{2\pi}{60}
$$

Нахождение момента по измеренному току якоря:

$$
M = k\Phi I_g
$$

Графическое построение экспериментальных и аналитических характеристик обеспечивает наглядное представление зависимости тока и момента ДПТ от скорости вращения ротора. При построении характеристик рекомендуется группировка зависимостей, полученных при одном напряжении и разных моментах на одном графике. Подобный подход позволяет выявить различие в углах наклона характеристик (рисунок 2.3). Экспериментальные зависимости строятся в пределах измеренных значений, а аналитические – в пределах двигательного режима от точки короткого замыкания до точки идеального холостого хода. На графиках должно быть помещено название диаграммы, названия осей с единицами измерения, легенда с указанием изображенных зависимостей.

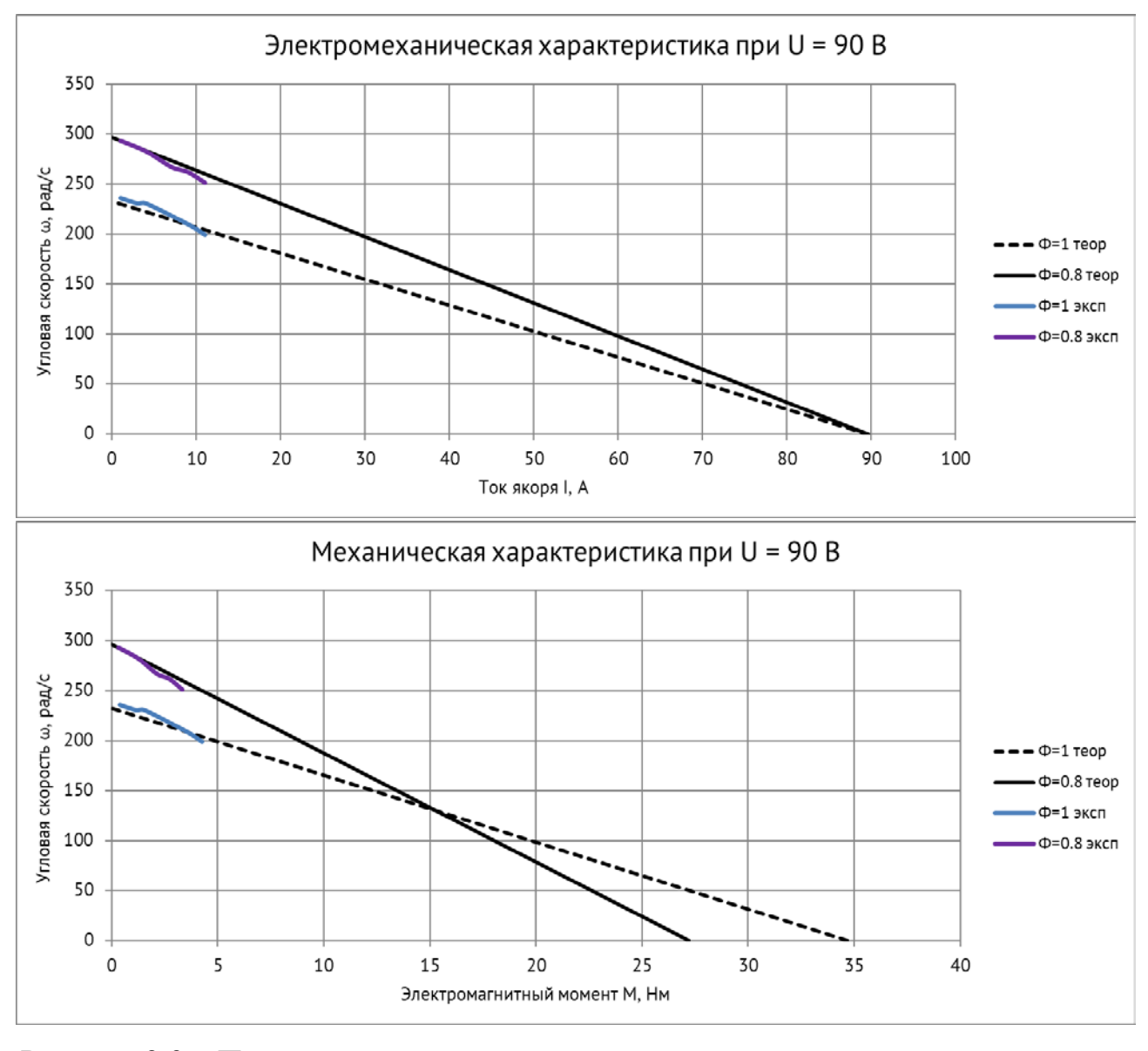

Рисунок 2.3 – Пример сопоставления экспериментальных и аналитических данных для электромеханических и механических характеристик

## **4. Общие указания по оформлению отчета**

Отчёт должен содержать (приложение А): название работы, цель работы, основные расчётные формулы, таблицы с результатами измерений и вычислений, графические интерпретации измерений и вычислений (в том числе сравнительные), выводы по сопоставлению расчётных и измеренных данных.

## **5. Защита лабораторной работы**

Пояснить принцип действия и особенности одного из способов регулирования скорости ДПТ по указанию преподавателя (с поясняющими электрическими схемами, базовыми формулами и графиками электромеханических и механических характеристик).

## **6. Порядок выполнения экспериментального исследования**

Для проведения исследования на лабораторной установке при себе необходимо иметь (по одному экземпляру на бригаду): указания по проведению экспериментального исследования, бланк переключений в экспериментальной электроустановке и таблицы для регистрации измерений (разделы 6–8).

## Предпусковая проверка:

1. Проверить предпусковое положение органов панели управления (пункт 7)

Настройка экспериментальной установки:

- 1. Включить автоматический выключатель «Сеть»
- 2. Включить цепи управления
- 3. Подключить АД к СГ
- 4. Включить возбуждение СГ
- 5. Установить ток возбуждения СГ равный 4,5 А
- 6. Выключить возбуждение СГ

Снятие данных производится в пяти точках: на холостом ходу ДПТ, при работе ДПТ на систему «СГ-АД» с ненагруженным АД, три точки при работе ДПТ на систему «СГ-АД» с последовательной нагрузкой АД при помощи НМ до тока ДПТ, не превышающего 10 А.

Снятие экспериментальных зависимостей ( $U = 90 B$ ,  $\Phi = 1$ ):

- 1. Включить автоматический выключатель «ДПТ»
- 2. Установить напряжение на якоре ДПТ равное 90 В
- 3. Снять измерения
- 4. Включить возбуждение СГ (ток возбуждения не менять)
- 5. Восстановить напряжение на якоре ДПТ равное 90 В
- 6. Снять измерения
- 7. Включить автоматический выключатель «НМ»
- 8. Увеличить нагрузку НМ до смещения стрелки Uя ДПТ на четверть деления влево
- 9. Восстановить напряжение на якоре ДПТ равное 90 В
- 10. Снять измерения
- 11. Повторить операции 8-10 еще два раза, не превышая допустимый ток якоря
- 12. Снять нагрузку НМ
- 13. Отключить автоматический выключатель «НМ»
- 14. Отключить возбуждение СГ
- 15. Снять напряжение с якоря ДПТ
- 16. Отключить автоматический выключатель «ДПТ»

Затем данная последовательность повторяется еще три раза при изменении напряжения и(или) магнитного потока ДПТ для соотношений: ( $U = 80 B$ ,  $\Phi = 1$ ); (U = 90 B,  $\Phi = 0.8$ ); (U = 80 B,  $\Phi = 0.8$ ).

#### **7. Бланк переключений в экспериментальной электроустановке**

Бланк переключений – оперативный документ, в котором приводится строгая последовательность операций с коммутационными аппаратами и рукоятками управления, а также необходимых проверочных операций.

Работу по бланку переключений ведут два оператора установки из числа студентов, один из которых является контролирующим, а второй – исполняющим. Работу с бланком переключений ведет контролирующий оператор.

Если предстоит совершить операцию над определенным элементом, то контролирующий оператор, согласно бланку, называет элемент (аппарат, прибор, регулятор). Исполняющий оператор указывает на этот элемент на стенде и повторяет название. Если указан верный элемент, то контролирующий оператор произносит «Правильно».

Если операция над элементом заключается в проверке его состояния, то контролирующий оператор, согласно бланку, называет операцию. Исполняющий оператор проверяет состояние и сообщает, что элемент находится в требуемом состоянии. Если элемент не находится в требуемом состоянии, то необходимо провести изменение его состояния по нижеприведенному алгоритму.

Если операция над элементом заключается в изменении его состояния, то контролирующий оператор, согласно бланку, называет операцию. Исполняющий оператор повторяет суть операции, которую должен выполнить. Если суть операции воспроизведена верно, то контролирующий оператор произносит «Правильно. Выполнить». Исполняющий оператор изменяет состояние элемента и сообщает о новом состоянии.

Если исполняющий оператор неправильно указал на элемент или неверно понял суть операции, то контролирующий оператор устно объясняет его ошибку. Затем данный пункт бланка переключений повторяется.

Проверка предпускового положения органов панели управления

- 1. Автоматический выключатель питания стенда «Сеть»
- 1.1. Проверить выключенное положение
- 2. Автоматический выключатель питания двигателя постоянного тока «ДПТ»
- 2.1. Проверить выключенное положение
- 3. Автоматический выключатель питания нагрузочной машины «НМ»
- 3.1. Проверить выключенное положение
- 4. Переключатель «Управление электроприводами»
- 4.1. Проверить установку в положении «Непосредственное»
- 5. Переключатель «Управление ДПТ»
- 5.1. Проверить установку в положении «от R9»
- 6. Рукоятки управления ДПТ «От R6» и «От R9»
- 6.1. Проверить установку в нулевом положении стрелками напротив точек
- 7. Переключатель «Реверс НМ»
- 7.1. Проверить установку в положении «Вперед»
- 8. Рукоятки управления НМ «Грубо» и «Точно»
- 8.1. Проверить установку в крайнем левом положении (против часовой стрелки)
- 9. Переключатель «Возбуждение СГ»
- 9.1. Проверить установку в положении «Выкл.»
- 10. Рукоятка управления возбуждением СГ

10.1. Проверить установку в крайнем левом положении (против часовой стрелки)

- 11. Переключатель «Реверс АД»
- 11.1. Проверить установку в положении «Вперед»
- 12. Переключатель величины магнитного потока ДПТ
- 12.1. Проверить установку в положении «Ф=1»
- 13. Переключатель «R33»
- 13.1. Проверить установку в правом положении
- 14. Переключатель режима обратной связи
- 14.1. Проверить установку в положении «Без обратной связи»

## Настройка экспериментальной установки

- 1. Автоматический выключатель питания стенда «Сеть»
- 1.1. Включить автоматический выключатель
- 2. Кнопка включения «Цепи управления»
- 2.1. Включить цепи управления
- 3. Кнопка подключения АД к СГ
- 3.1 Подключить АД с СГ
- 4. Переключатель «Возбуждение СГ»
- 4.1 Включить возбуждение СГ
- 5. Рукоятка управления возбуждением СГ, амперметр в цепи возбуждения СГ
- 5.1. Установить ток возбуждения СГ равный 4,5 А
- 6. Переключатель «Возбуждение СГ»
- 6.1 Отключить возбуждение СГ

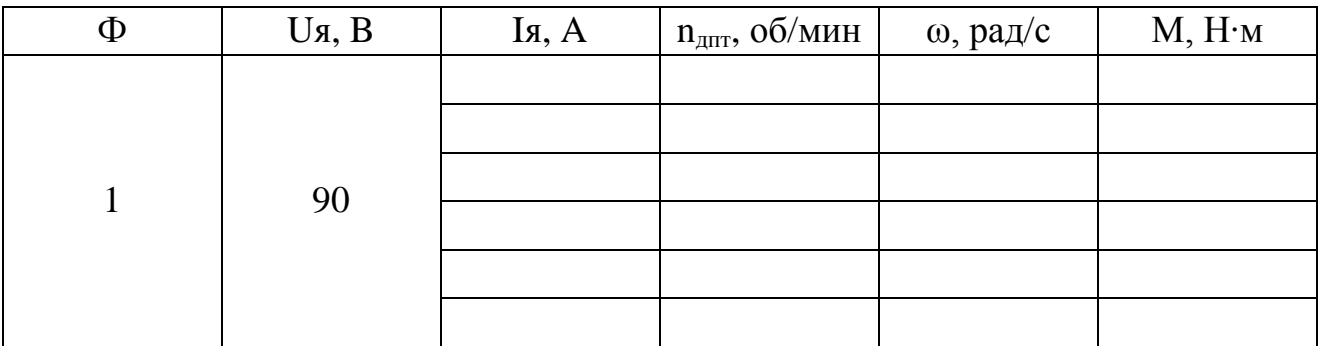

# **8. Таблицы для регистрации экспериментальных данных**

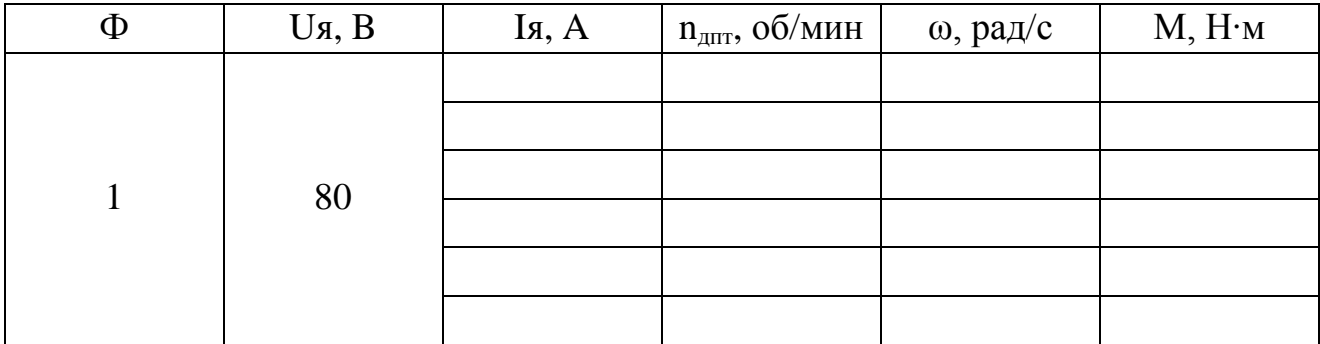

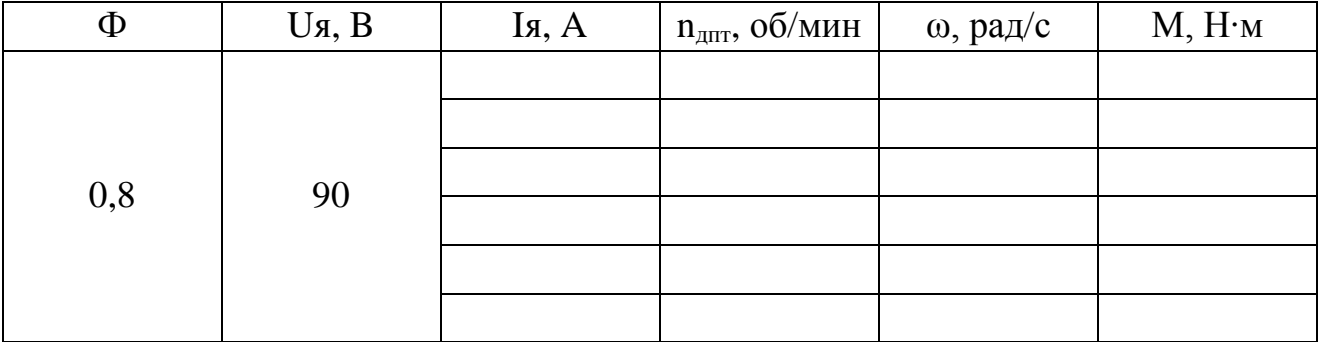

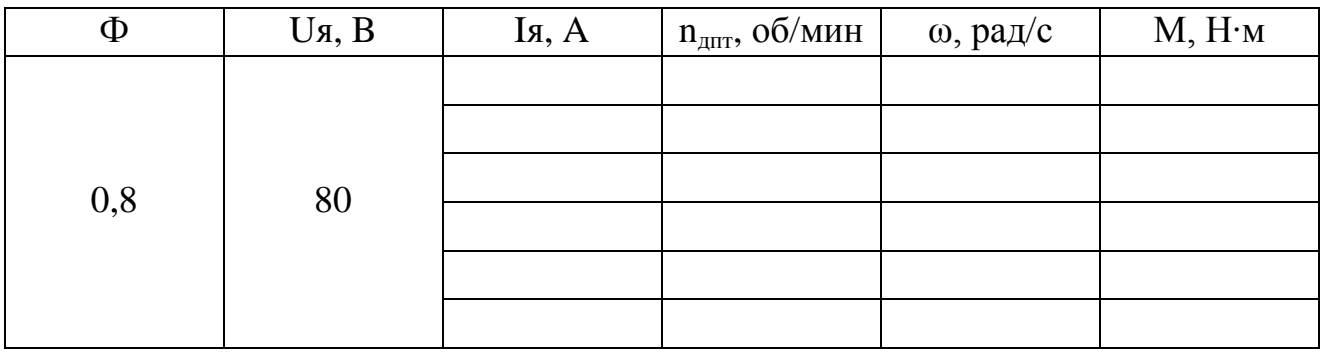

## **Лабораторная работа № 3**

<span id="page-23-0"></span>«Исследование электромеханических свойств тиристорного электропривода с двигателем постоянного тока независимого возбуждения»

**Цель работы:** Формирование знаний в области принципа действия, электромеханических свойств, режимов работы электроприводов системы ТП-ДПТ; умений и навыков по экспериментальному снятию данных и построению механических и электромеханических характеристик электропривода системы ТП-ДПТ и регулировочных характеристик тиристорного преобразователя. Получение экспериментального подтверждения теоретических сведений об электромеханических и механических характеристиках тиристорного электропривода с двигателем постоянного тока независимого возбуждения по системе ТП-ДПТ.

# **1. Описание лабораторной работы**

Данная работа связана со снятием электромеханических и регулировочных характеристик электропривода по системе «тиристорный преобразователь – двигатель постоянного тока» (рисунок 1.1).

Снятие электромеханических характеристик осуществляется последовательным нагружением электропривода от режима холостого хода до величины максимально допустимой нагрузки. Электромеханические характеристики электропривода «ТП-ДПТ» отличаются от собственных характеристик ДПТ, входящего в состав данного электропривода.

В связи с ограниченной мощностью ТП увеличение тока в цепи якоря ДПТ при увеличении нагрузки двигателя приводит к снижению напряжения на якоре двигателя. В результате ДПТ вынужденно переходит на искусственную характеристику, а каждая последующая измеренная точка будет принадлежать новой электромеханической характеристике ДПТ (рисунок 3.1а). При этом совокупность полученных точек будет принадлежать одной электромеханической характеристике электропривода «ТП-ДПТ» (рисунок 3.1б).

Для экспериментального снятия электромеханической характеристики электропривода «ТП-ДПТ» с учетом влияния нагрузки на напряжение в цепи якоря необходимо в начале каждого эксперимента в режиме холостого хода устанавливать требуемую согласно заданию величину напряжения на якоре ДПТ, а затем не изменять исходное значение напряжения в ходе всего эксперимента (напряжение будет уменьшаться с ростом нагрузки).

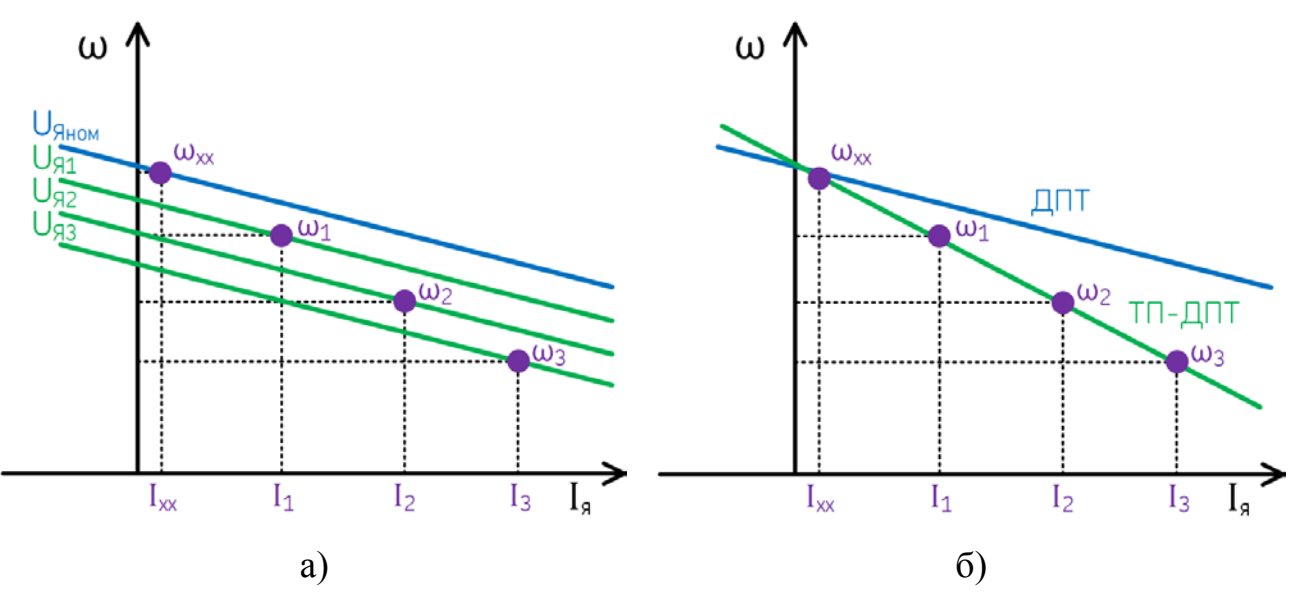

Рисунок 2.1 – Экспериментальные электромеханические характеристики ДПТ: формирование искусственных характеристик при увеличении нагрузки на валу двигателя (а); различие между собственной характеристикой ДПТ и характеристикой системы «ТП-ДПТ»

С точки зрения структуры исследуемый электропривод состоит из тиристорного преобразователя ТП1, получающего питание от сети переменного тока, и двигателя постоянного тока (рисунок 3.2). Остальная часть экспериментальной установки представляет собой регулируемую механическую нагрузку электропривода в виде системы «СГ-АД-НМ-ТП2».

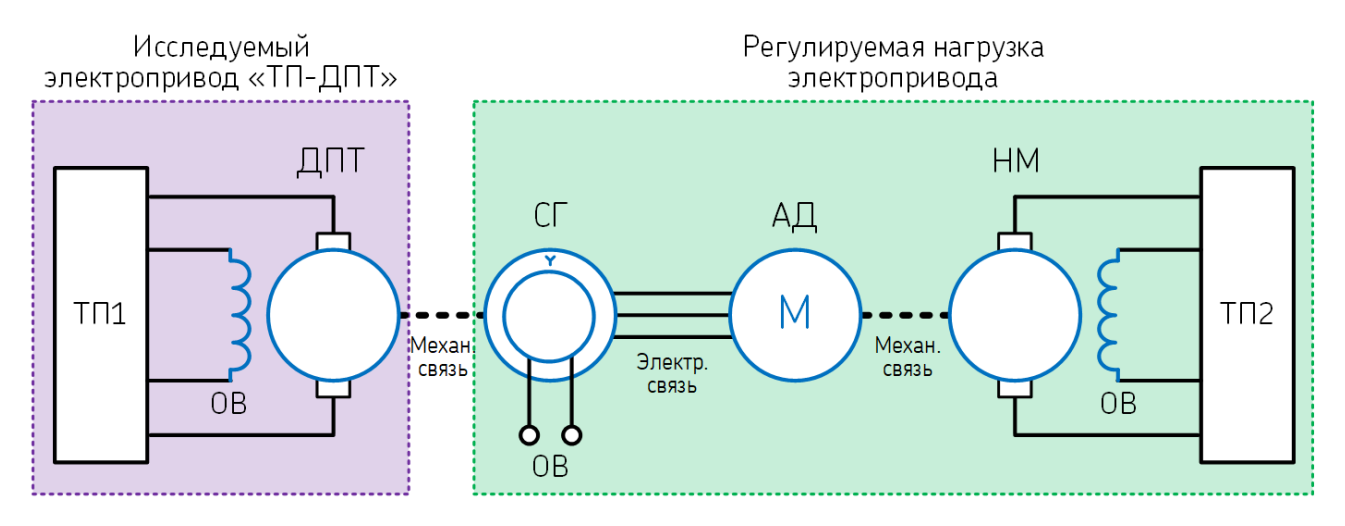

Рисунок 3.2 – Структура установки при исследовании системы «ТП-ДПТ»

Вторая часть работы предполагает снятие регулировочных характеристик тиристорного преобразователя. Регулировочная характеристика управляемого выпрямителя – это зависимость средневыпрямленного значения напряжения от угла регулирования.

Тиристорным преобразователем постоянного тока (ТП) является устройство для преобразования переменного тока в постоянный с регулированием по заданному закону выходных параметров (тока и напряжения). Тиристорные преобразователи, в частности, предназначаются для питания якорных цепей и обмоток возбуждения ДПТ.

Тиристорные преобразователи в системах электропривода постоянного тока состоят из следующих основных узлов (рисунок 3.3):

- трансформатора на стороне переменного тока;
- выпрямительных блоков;
- сглаживающих реакторов;
- элементов системы управления, защиты и сигнализации.

Трансформатор осуществляет согласование входного и выходного напряжений преобразователя и ограничение тока короткого замыкания во входных цепях. Сглаживающие реакторы предназначены для сглаживания пульсаций выпрямленных напряжения и тока. Реакторы не предусматриваются, если индуктивность нагрузки достаточна для ограничения пульсаций в заданных пределах.

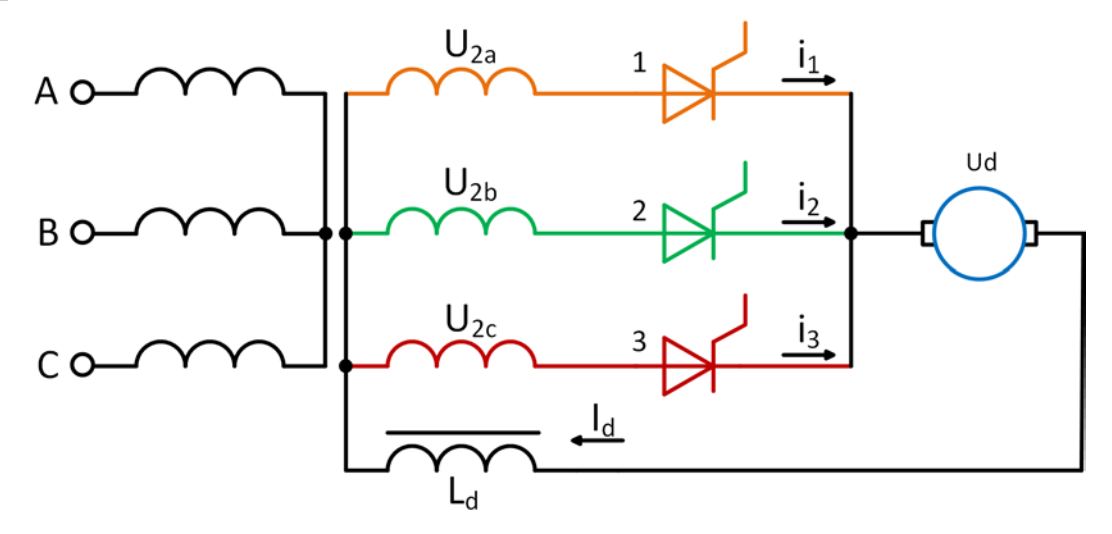

Рисунок 3.3 – Многофазная схема тиристорного выпрямителя.

Тиристорные преобразователи выполняются с однофазными и многофазными [схемами выпрямления](http://electricalschool.info/spravochnik/poleznoe/652-parametry-i-skhemy-vyprjamitelejj.html) (рисунок 3.3). Регулирование выпрямленного напряжения U<sub>d</sub> производится управляющим сигналом путем изменения угла отпирания тиристоров α (рисунок 3.4). При нулевом угле тиристоры отпираются при переходе напряжения через нулевое значение. При увеличении угла отпирание тиристоров запаздывает, и только часть полуволны синусоиды пропускается в нагрузку. В результате среднее значение выпрямленного напряжения, подводимого к якорю ДПТ, уменьшается.

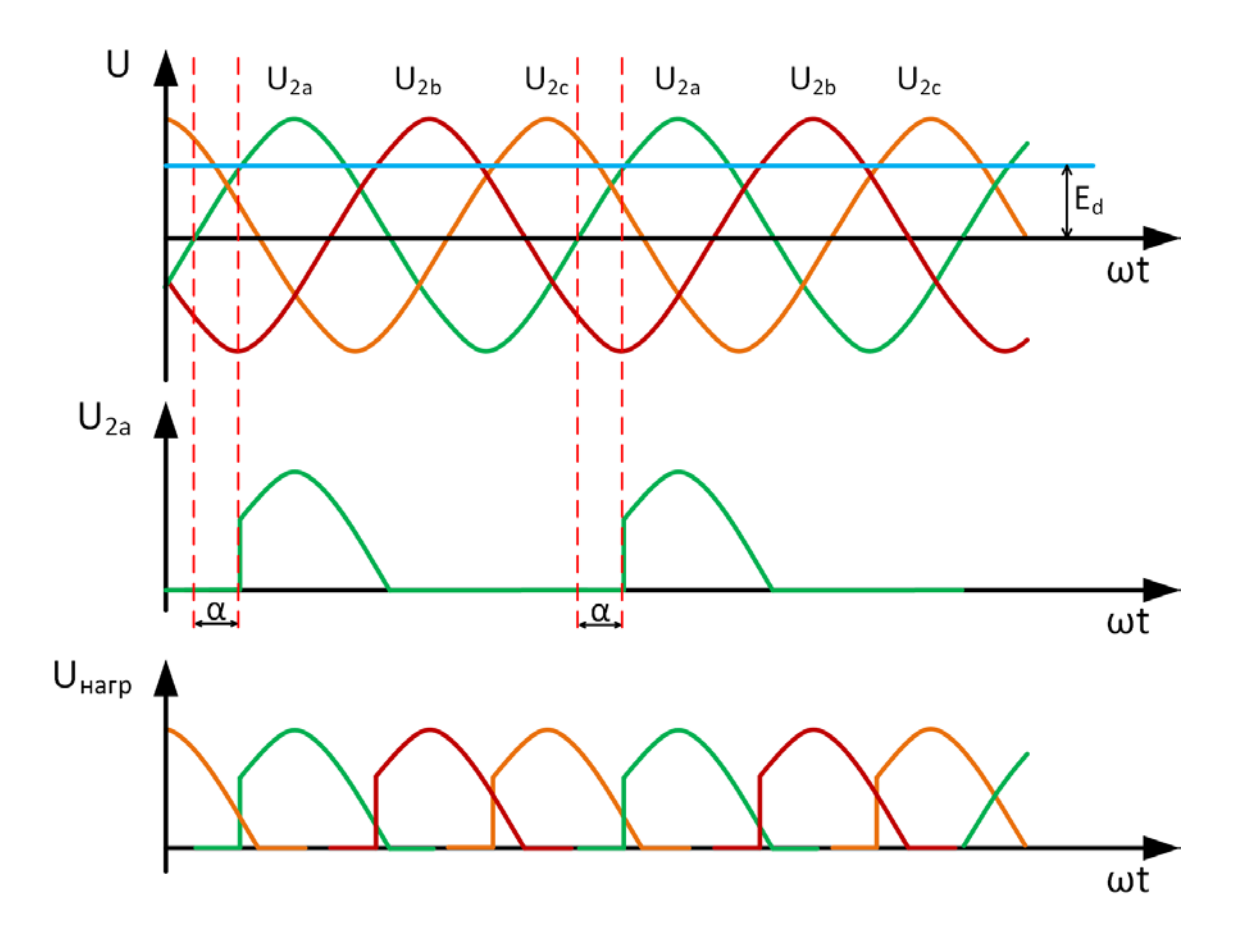

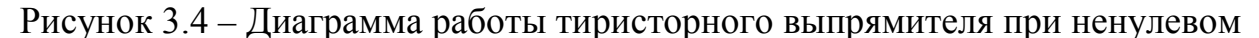

угле отпирания α

#### **2. План проведения лабораторного занятия**

Работа включает подготовительную (этап 1–2), экспериментальную (этап 3–4) и аналитическую стадии (этап 5–9). Экспериментальная часть выполняется в лаборатории.

1. Ознакомиться с устройством экспериментальной установки и особенностями проведения лабораторной работы.

2. Ознакомиться с теоретическими сведениями о принципе действия тиристорного преобразователя и его характеристиках.

3. Провести экспериментальное исследование системы «ТП-ДПТ» путем снятия данных для четырех электромеханических характеристик: при номинальном магнитном потоке и при 80 % от номинального значения для двух значений напряжения 80 В и 90 В.

4. Провести экспериментальное исследование тиристорного преобразователя путем снятия данных для двух регулировочных характеристик при двух различных значениях тока нагрузки в цепи якоря ДПТ: 4 А и 6 А.

5. Обработать экспериментальные данные. По полученным значениям тока якоря определить соответствующие электромагнитные моменты ДПТ. Построить графики экспериментальных электромеханических и механических характеристик.

6. Рассчитать аналитические электромеханические и механические характеристики системы «ТП-ДПТ» при параметрах, аналогичных экспериментальным.

7. Выполнить графическое сопоставление экспериментальных и теоретических электромеханических и механических характеристик.

8. На основе экспериментальных данных построить регулировочные характеристики тиристорного преобразователя.

9. Сделать выводы о влиянии нагрузки ДПТ на работу системы «ТП-ДПТ». Сделать выводы о влиянии задающего напряжения системы управления тиристорного преобразователя на величину напряжения на выходе преобразователя.

#### 3. Рекомендации по аналитическому исследованию

Для построения аналитических характеристик необходимо использовать паспортные данные элементов системы «ТП-ДПТ» и известные аналитические выражения. Для расчёта по приведенным выражениям принять значения согласно таблице 3.1

| Tworning State of Trend American September of the Text of the Text |             |                |  |
|--------------------------------------------------------------------|-------------|----------------|--|
| Параметр                                                           | Обозначение | Значение       |  |
| Число фаз выпрямителя                                              | m           |                |  |
| Индуктивное сопротивление трансформатора                           | $\rm X_{T}$ | $8 \text{OM}$  |  |
| Активное сопротивление трансформатора                              | $R_{\rm T}$ | $0 \text{ OM}$ |  |
| Сопротивление сглаживающего реактора                               | $\rm R_{I}$ | $0 \text{OM}$  |  |
| Общее активное сопротивление цепи якоря                            | $R_{\rm g}$ | 1,044 Ом       |  |

Таблина 3.1 – Исхолные ланные лля аналитического расчета

Зависимость напряжения на выходе ТП от угла отпирания тиристоров без нагрузки:

$$
U_d = U_{d0} \cos(\alpha)
$$

Максимальное значение выпрямленной ЭДС:

$$
U_{d0} = \frac{m}{\pi} \cdot \sqrt{2} \cdot U \cdot \sin(\frac{m}{\pi}).
$$

Среднее значение напряжения на выходе тиристорного преобразователя с учетом падения напряжения при работе под нагрузкой:

$$
U_{d} = U_{d0} \cdot \cos(\alpha) - I_{d} \left( \frac{X_{T} \cdot m}{2\pi} + R_{T} + R_{L} \right)
$$

Эквивалентное сопротивление цепи якоря в системе «ТП-ДПТ»:

$$
R_{\rm b} = \frac{X_{\rm T} \cdot m}{2\pi} + R_{\rm T} + R_{\rm L} + R_{\rm A}
$$

Выражение для электромеханической характеристики «ТП-ДПТ»:

$$
\omega = \frac{U_{d0} \cos(\alpha) - I_{\rm g} \cdot R_{\rm g}}{k\Phi}
$$

Выражение для механической характеристики системы «ТП-ДПТ»:

$$
\omega = \frac{U_{d0} \cos(\alpha)}{k\Phi} - \frac{MR_3}{(k\Phi)^2}
$$

Графическое построение экспериментальных и аналитических характеристик обеспечивает наглядное представление результатов исследования. Экспериментальные зависимости строятся в пределах измеренных значений, а аналитические - в пределах двигательного режима от точки короткого замыкания до точки идеального холостого хода. На графиках должно быть помещено название диаграммы, названия осей с единицами измерения, легенда с указанием изображенных зависимостей. Регулировочные характеристики целесообразно построить на одном графике для наглядного сопоставления. При этом для каждого значения тока строится зависимость напряжения от угла отпирания (рисунок 3.5).

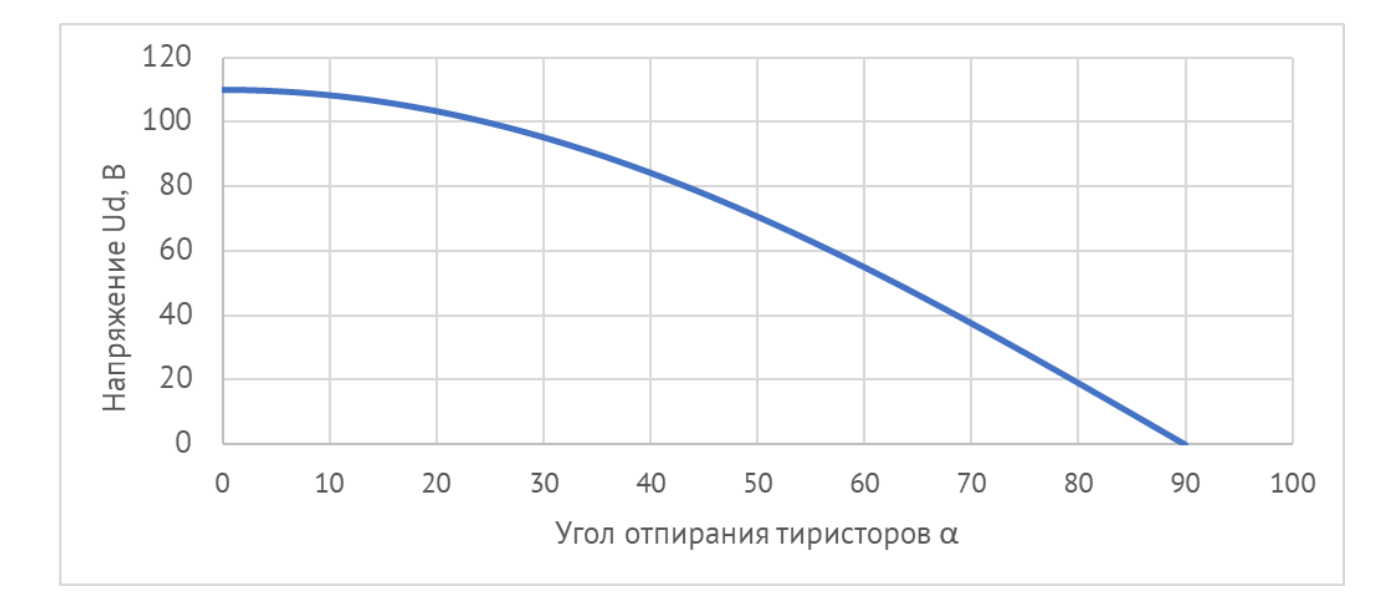

Рисунок 3.5 – Пример регулировочной характеристики тиристорного преобразователя

# **4. Общие указания по оформлению отчета**

Отчёт должен содержать (приложение А): название работы, цель работы, основные расчётные формулы, таблицы с результатами измерений и вычислений, графические интерпретации измерений и вычислений (в том числе сравнительные), выводы по сопоставлению расчётных и измеренных данных.

# **5. Защита лабораторной работы**

Пояснить принцип действия и особенности одного из способов торможения ДПТ по указанию преподавателя (с поясняющими электрическими схемами, базовыми формулами и графиками механических характеристик).

## **6. Порядок выполнения экспериментального исследования**

Для проведения исследования на лабораторной установке при себе необходимо иметь (по одному экземпляру на бригаду): указания по проведению экспериментального исследования, бланк переключений в экспериментальной электроустановке и таблицы для регистрации измерений (разделы 6–8).

# **6.1 Подготовка экспериментальной установки**

Предпусковая проверка:

1. Проверить предпусковое положение органов панели управления (раздел 7)

Настройка экспериментальной установки:

- 1. Включить автоматический выключатель «Сеть»
- 2. Включить цепи управления
- 3. Подключить АД к СГ
- 4. Включить возбуждение СГ
- 5. Установить ток возбуждения СГ равный 4,5 А
- 6. Выключить возбуждение СГ

# **6.2 Снятие электромеханических характеристик**

Снятие данных производится в пяти точках: на холостом ходу системы «ТП-ДПТ», при работе «ТП-ДПТ» на систему «СГ-АД» с ненагруженным АД, три точки при работе «ТП-ДПТ» на систему «СГ-АД» с последовательной нагрузкой АД при помощи НМ до тока ДПТ, не превышающего 10 А.

Снятие экспериментальных зависимостей ( $U = 90 B$ ,  $\Phi = 1$ ):

- 1. Включить автоматический выключатель «ДПТ»
- 2. Установить напряжение на якоре ДПТ равное 90 В и далее не изменять установленное значение в ходе всего эксперимента (напряжение будет уменьшаться)
- 3. Снять измерения
- 4. Включить возбуждение СГ (ток возбуждения не менять)
- 5. Снять измерения
- 6. Включить автоматический выключатель «НМ»
- 7. Увеличить нагрузку НМ до увеличения тока в цепи якоря ДПТ
- 8. Снять измерения
- 9. Повторить операции 7-8 еще два раза, не превышая допустимый ток якоря 10 А
- 10. Снять нагрузку НМ
- 11. Отключить автоматический выключатель «НМ»
- 12. Отключить возбуждение СГ
- 13. Снять напряжение с якоря ДПТ
- 14. Отключить автоматический выключатель «ДПТ»

Затем данная последовательность повторяется еще три раза при изменении напряжения и(или) магнитного потока ДПТ для соотношений: ( $U = 80 B$ ,  $\Phi = 1$ ); (U = 90 B,  $\Phi = 0.8$ ); (U = 80 B,  $\Phi = 0.8$ ).

#### **6.2 Снятие регулировочных характеристик**

Регулировочные характеристики снимаются для двух значений тока нагрузки тиристорного преобразователя (в цепи якоря ДПТ). При снятии характеристики регистрируются значения напряжения на выходе тиристорного преобразователя при определенных значениях задающего напряжения системы управления. При этом необходимо поддерживать неизменное заданное значение тока нагрузки ТП путем изменения механической нагрузки ДПТ за счет системы «СГ-АД-НМ».

#### **7. Бланк переключений в экспериментальной электроустановке**

Бланк переключений – оперативный документ, в котором приводится строгая последовательность операций с коммутационными аппаратами и рукоятками управления, а также необходимых проверочных операций.

Работу по бланку переключений ведут два оператора установки из числа студентов, один из которых является контролирующим, а второй – исполняющим. Работу с бланком переключений ведет контролирующий оператор.

Если предстоит совершить операцию над определенным элементом, то контролирующий оператор, согласно бланку, называет элемент (аппарат, прибор, регулятор). Исполняющий оператор указывает на этот элемент на стенде и повторяет название. Если указан верный элемент, то контролирующий оператор произносит «Правильно».

Если операция над элементом заключается в проверке его состояния, то контролирующий оператор, согласно бланку, называет операцию. Исполняющий оператор проверяет состояние и сообщает, что элемент находится в требу-

емом состоянии. Если элемент не находится в требуемом состоянии, то необходимо провести изменение его состояния по нижеприведенному алгоритму.

Если операция над элементом заключается в изменении его состояния, то контролирующий оператор, согласно бланку, называет операцию. Исполняющий оператор повторяет суть операции, которую должен выполнить. Если суть операции воспроизведена верно, то контролирующий оператор произносит «Правильно. Выполнить». Исполняющий оператор изменяет состояние элемента и сообщает о новом состоянии.

Если исполняющий оператор неправильно указал на элемент или неверно понял суть операции, то контролирующий оператор устно объясняет его ошибку. Затем данный пункт бланка переключений повторяется.

Проверка предпускового положения органов панели управления

- 1. Автоматический выключатель питания стенда «Сеть»
- 1.1. Проверить выключенное положение
- 2. Автоматический выключатель питания двигателя постоянного тока «ДПТ»
- 2.1. Проверить выключенное положение
- 3. Автоматический выключатель питания нагрузочной машины «НМ»
- 3.1. Проверить выключенное положение
- 4. Переключатель «Управление электроприводами»
- 4.1. Проверить установку в положении «Непосредственное»
- 5. Переключатель «Управление ДПТ»
- 5.1. Проверить установку в положении «от R9»
- 6. Рукоятки управления ДПТ «От R6» и «От R9»
- 6.1. Проверить установку в нулевом положении стрелками напротив точек
- 7. Переключатель «Реверс НМ»
- 7.1. Проверить установку в положении «Вперед»
- 8. Рукоятки управления НМ «Грубо» и «Точно»
- 8.1. Проверить установку в крайнем левом положении (против часовой стрелки)
- 9. Переключатель «Возбуждение СГ»
- 9.1. Проверить установку в положении «Выкл.»
- 10. Рукоятка управления возбуждением СГ

10.1. Проверить установку в крайнем левом положении (против часовой стрелки)

- 11. Переключатель «Реверс АД»
- 11.1. Проверить установку в положении «Вперед»
- 12. Переключатель величины магнитного потока ДПТ
- 12.1. Проверить установку в положении «Ф=1»
- 13. Переключатель «R33»
- 13.1. Проверить установку в правом положении
- 14. Переключатель режима обратной связи
- 14.1. Проверить установку в положении «Без обратной связи»

Настройка экспериментальной установки

- 1. Автоматический выключатель питания стенда «Сеть»
- 1.1. Включить автоматический выключатель
- 2. Кнопка включения «Цепи управления»
- 2.1. Включить цепи управления
- 3. Кнопка подключения АД к СГ
- 3.1 Подключить АД с СГ
- 4. Переключатель «Возбуждение СГ»
- 4.1 Включить возбуждение СГ
- 5. Рукоятка управления возбуждением СГ, амперметр в цепи возбуждения СГ
- 5.1. Установить ток возбуждения СГ равный 4,5 А
- 6. Переключатель «Возбуждение СГ»
- 6.1 Отключить возбуждение СГ

# **8. Таблицы для регистрации экспериментальных данных**

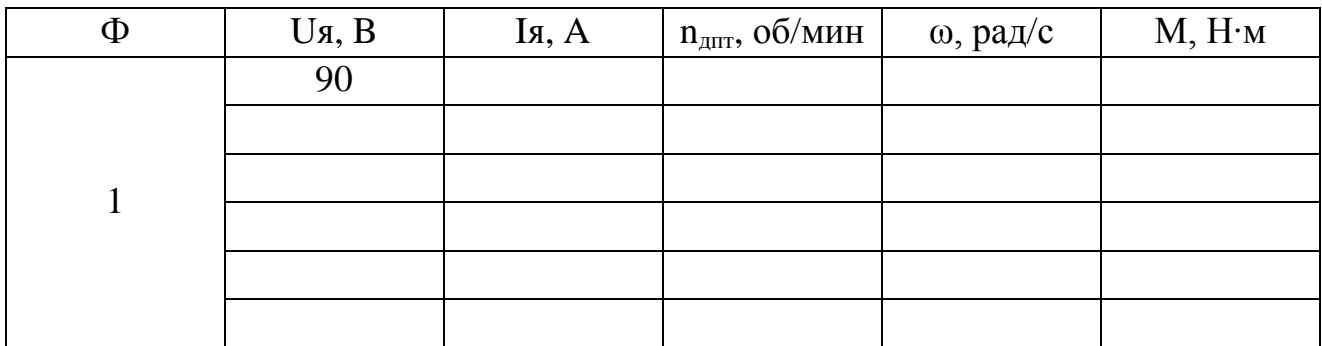

Снятие электромеханических характеристик

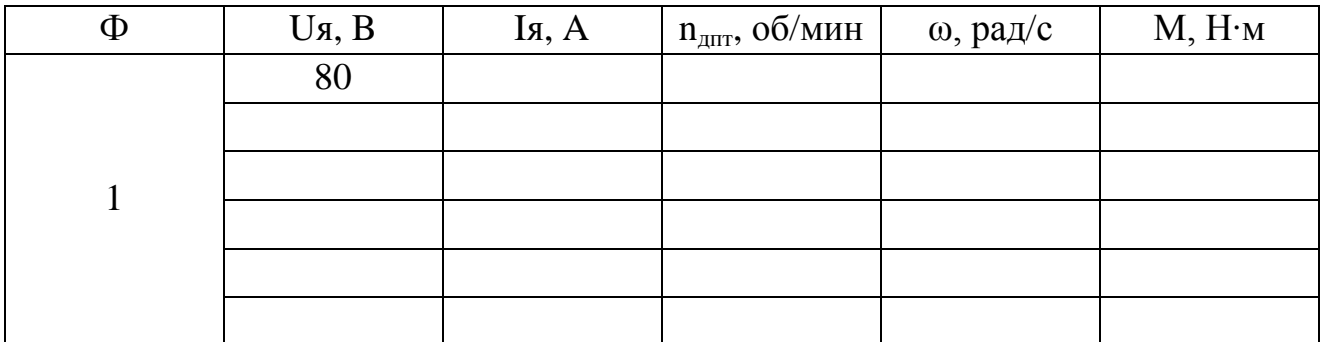

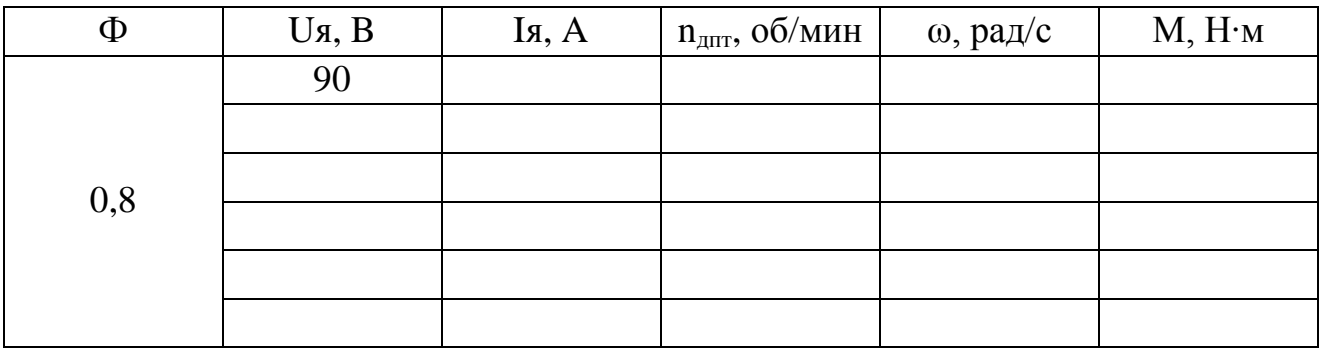

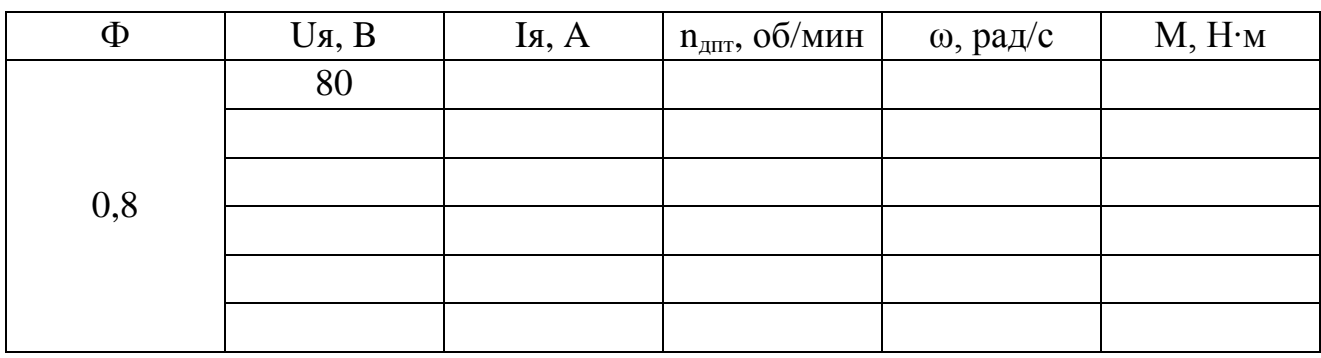

# Снятие регулировочных характеристик

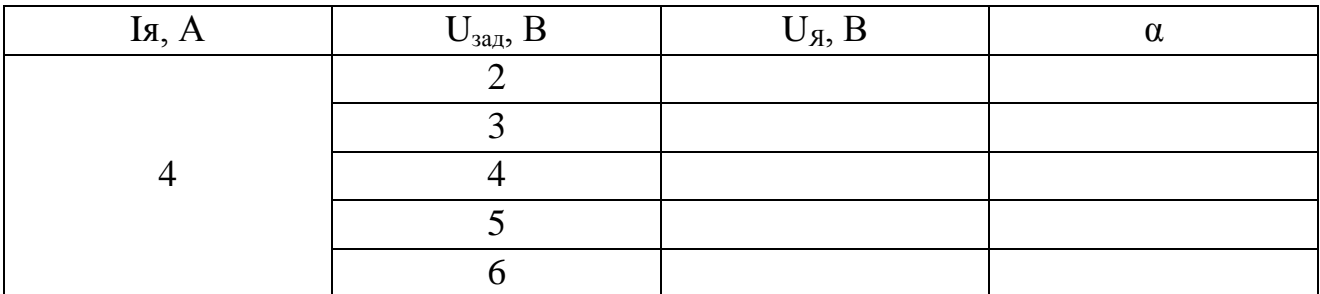

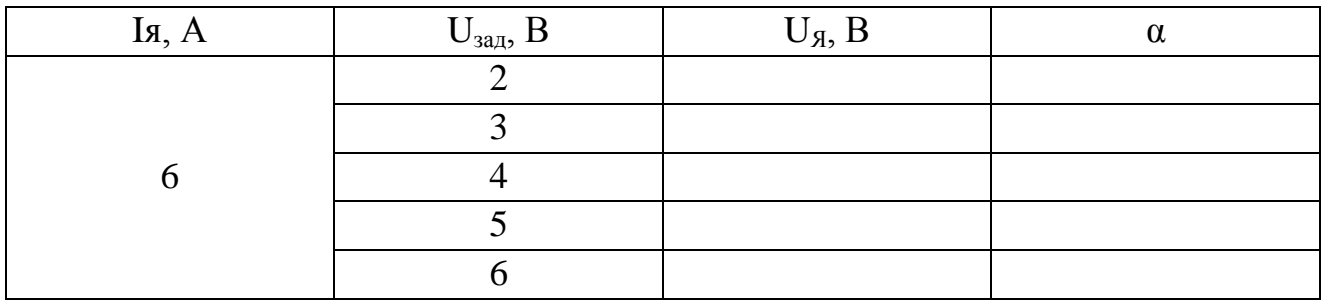

#### **Лабораторная работа № 4**

<span id="page-35-0"></span>«Исследование электромеханических свойств асинхронного двигателя»

**Цель работы:** Формирование знаний в области принципа действия, электромеханических свойств, режимов работы асинхронных электродвигателей; умений и навыков по экспериментальному снятию данных и построению механических характеристик асинхронного электродвигателя.

#### **1. Описание лабораторной работы**

Лабораторная работа связана со снятием экспериментальных данных для построения механических характеристик электропривода с асинхронным двигателем при питании от сети переменного тока.

Снятие измерений осуществляется при последовательном нагружении электропривода от режима холостого хода до величины максимально допустимой нагрузки при питании АД от сети. Поскольку измерения проводятся в установившемся режиме, то в ходе эксперимента возможно снять данные только для рабочего участка механической характеристики (рисунок 4.1а).

С точки зрения структуры исследуемый электропривод состоит из асинхронного двигателя, его механической нагрузки в виде нагрузочной машины и источника питания в виде сети переменного тока (рисунок 4.1б).

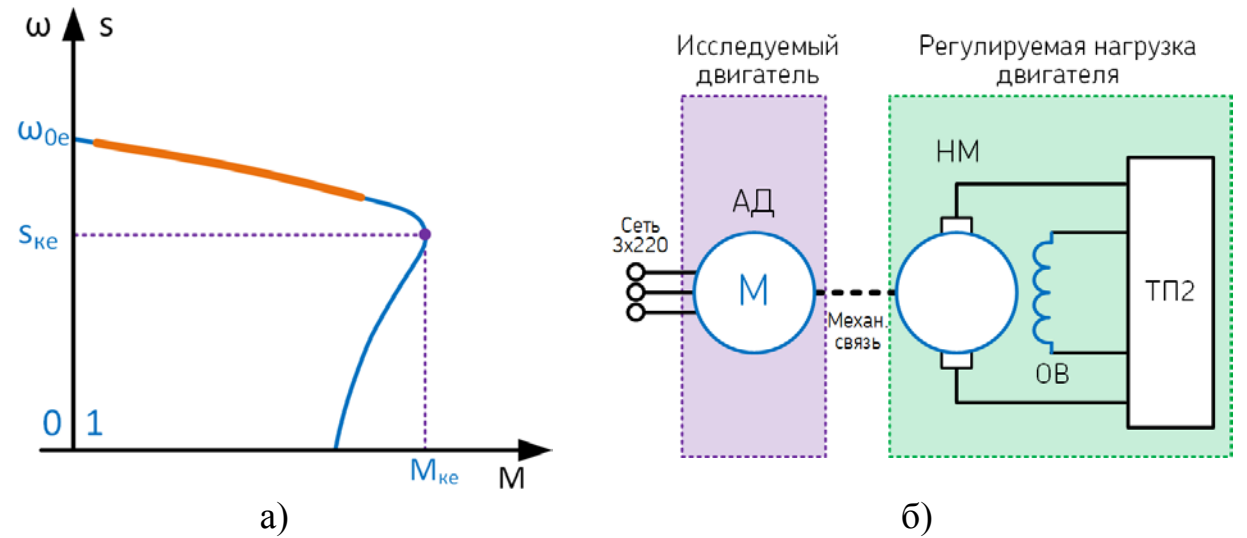

Рисунок 4.1 – Участок измеряемых значений механической характеристики (а); структура установки при прямом подключении АД к сети (б)

#### **2. План проведения лабораторного занятия**

Работа включает подготовительную (этап 1–2), экспериментальную (этап 3) и аналитическую стадии (этап 4–7). Экспериментальная часть выполняется в лаборатории.

1. Ознакомиться с устройством экспериментальной установки и особенностями проведения лабораторной работы.

2. Ознакомиться с теоретическими сведениями о принципе действия асинхронного двигателя и его характеристиках.

3. Провести экспериментальное исследование асинхронного двигателя при питании от сети переменного тока.

4. Обработать экспериментальные данные. По полученным значениям потребляемой мощности определить величины моментов. Построить графики экспериментальных механических характеристик.

5. Рассчитать аналитические механические характеристики асинхронного двигателя при параметрах, аналогичных экспериментальным.

6. Выполнить графическое сопоставление экспериментальных и теоретических механических характеристик.

7. Сделать выводы о влиянии изменения частоты и величины питающего напряжения на работу асинхронного двигателя.

#### 3. Рекомендации по аналитическому исследованию

Для построения аналитических характеристик необходимо использовать паспортные данные асинхронного двигателя и известные аналитические выражения. Для расчёта принять значения согласно таблице 4.1

| Параметр                              | Обозначение       | Значение         |
|---------------------------------------|-------------------|------------------|
| Коэффициент перегрузочной способности | $K_{\text{MARC}}$ | 2,2              |
| Коэффициент пускового момента         | $k_{\text{HVEK}}$ | 2,1              |
| Номинальная мощность двигателя        | $P_{HOM}$         | $0,75$ $\rm KBT$ |
| КПД двигателя                         | η                 | 0,775            |
| Номинальное скольжение                | $S_{HOM}$         | 0,053            |
| Обороты при номинальном скольжении    | $n_{HOM}$         | 2841 об/мин      |

Таблица 4.1 - Исходные данные для аналитического расчета

Критические скольжение:

$$
s_{\text{kp}} = s_{\text{HOM}}(k_{\text{make}} + \sqrt{k_{\text{MARC}}^2 - 1})
$$

Номинальный момент

$$
M_{HOM} = \frac{9,55 \cdot P_{HOM}}{n_{HOM}}
$$

Критический момент:

$$
M_{\rm KP} = k_{\rm max} M_{\rm Hom}
$$

Пусковой момент:

$$
M_{\text{nyck}} = k_{\text{nyck}} M_{\text{hom}}
$$

Выражение для механической характеристики АД:

$$
\omega(M) = \sqrt{M_{\text{nyck}}^2 + (1 - s)^2 \cdot \frac{0.93 \cdot M_{\text{kp}}^2 - M_{\text{nyck}}^2}{(1 - 1.3 \cdot s_{\text{kp}})^2}}
$$

Упрощенное выражение для механической характеристики АД:

$$
\omega(M) = \frac{2M_{\rm kp}}{\frac{S}{S_{\rm kp}} + \frac{S_{\rm kp}}{S}}
$$

Выражение для перевода частоты вращения в угловую скорость:

$$
\omega = \frac{2 \cdot \pi \cdot n}{60}
$$

Выражение для расчета момента по величине электрической мощности:

$$
M = \frac{P \cdot \eta}{\omega}
$$

Графическое построение экспериментальных и аналитических характеристик обеспечивает наглядное представление результатов исследования. Экспериментальные зависимости строятся в пределах измеренных значений, а аналитические – в пределах двигательного режима от точки короткого замыкания до точки идеального холостого хода. На графиках должно быть помещено название диаграммы, названия осей с единицами измерения, легенда с указанием изображенных зависимостей (рисунок 4.2).

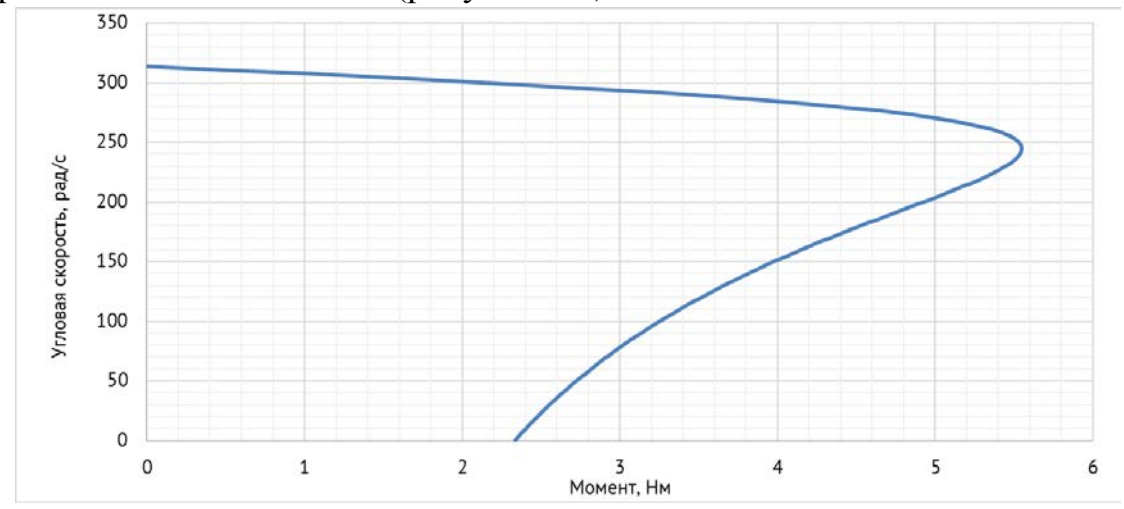

Рисунок 4.2 – Пример механической характеристики асинхронного двигателя

## 4. Общие указания по оформлению отчета

Отчёт должен содержать (приложение А): название работы, цель работы, основные расчётные формулы, таблицы с результатами измерений и вычислений, графические интерпретации измерений и вычислений (в том числе сравнительные), выводы по сопоставлению расчётных и измеренных данных.

## 5. Защита лабораторной работы

Пояснить принцип действия и особенности одного из способов регулирования скорости АД по указанию преподавателя (с поясняющими электрическими схемами, базовыми формулами и графиками механических характеристик).

## 6. Порядок выполнения экспериментального исследования

Для проведения исследования на лабораторной установке при себе необходимо иметь (по одному экземпляру на бригаду): указания по проведению экспериментального исследования, бланк переключений в экспериментальной электроустановке и таблицы для регистрации измерений (разделы 6-8).

## 6.1 Подготовка экспериментальной установки

Проверить предпусковое положение органов панели управления (раздел 7)

# 6.2 Снятие данных при работе АД от сети

Снятие данных производится в пяти точках: на холостом ходу АД и четыре точки при последовательной нагрузке АД нагрузочной машиной до тока НМ, не превышающего 10 А.

- 1. Включить автоматический выключатель «Сеть»
- 2. Включить цепи управления
- 3. Подключить АД к сети
- 4. Снять измерения
- 5. Включить автоматический выключатель «НМ»
- 6. Увеличить нагрузку НМ до увеличения тока в цепи статора АД
- 7. Снять измерения
- 8. Повторить операции 6-7 еще три раза (или менее), не превышая допустимые токи якоря ДПТ и НМ 10 А
- 9. Снять нагрузку НМ
- 10. Отключить автоматический выключатель «НМ»
- 11. Отключить АД от сети

#### **7. Бланк переключений в экспериментальной электроустановке**

Бланк переключений – оперативный документ, в котором приводится строгая последовательность операций с коммутационными аппаратами и рукоятками управления, а также необходимых проверочных операций.

Работу по бланку переключений ведут два оператора установки из числа студентов, один из которых является контролирующим, а второй – исполняющим. Работу с бланком переключений ведет контролирующий оператор.

Если предстоит совершить операцию над определенным элементом, то контролирующий оператор, согласно бланку, называет элемент (аппарат, прибор, регулятор). Исполняющий оператор указывает на этот элемент на стенде и повторяет название. Если указан верный элемент, то контролирующий оператор произносит «Правильно».

Если операция над элементом заключается в проверке его состояния, то контролирующий оператор, согласно бланку, называет операцию. Исполняющий оператор проверяет состояние и сообщает, что элемент находится в требуемом состоянии. Если элемент не находится в требуемом состоянии, то необходимо провести изменение его состояния по нижеприведенному алгоритму.

Если операция над элементом заключается в изменении его состояния, то контролирующий оператор, согласно бланку, называет операцию. Исполняющий оператор повторяет суть операции, которую должен выполнить. Если суть операции воспроизведена верно, то контролирующий оператор произносит «Правильно. Выполнить». Исполняющий оператор изменяет состояние элемента и сообщает о новом состоянии.

Если исполняющий оператор неправильно указал на элемент или неверно понял суть операции, то контролирующий оператор устно объясняет его ошибку. Затем данный пункт бланка переключений повторяется.

Проверка предпускового положения органов панели управления

- 1. Автоматический выключатель питания стенда «Сеть»
- 1.1. Проверить выключенное положение

2. Автоматический выключатель питания двигателя постоянного тока «ДПТ»

- 2.1. Проверить выключенное положение
- 3. Автоматический выключатель питания нагрузочной машины «НМ»
- 3.1. Проверить выключенное положение
- 4. Переключатель «Управление электроприводами»
- 4.1. Проверить установку в положении «Непосредственное»
- 5. Переключатель «Управление ДПТ»
- 5.1. Проверить установку в положении «от R9»
- 6. Рукоятки управления ДПТ «От R6» и «От R9»
- 6.1. Проверить установку в нулевом положении стрелками напротив точек
- 7. Переключатель «Реверс НМ»
- 7.1. Проверить установку в положении «Вперед»
- 8. Рукоятки управления НМ «Грубо» и «Точно»
- 8.1. Проверить установку в крайнем левом положении (против часовой стрелки)
- 9. Переключатель «Возбуждение СГ»
- 9.1. Проверить установку в положении «Выкл.»
- 10. Рукоятка управления возбуждением СГ
- 10.1. Проверить установку в крайнем левом положении (против часовой стрелки)
- 11. Переключатель «Реверс АД»
- 11.1. Проверить установку в положении «Вперед»
- 12. Переключатель величины магнитного потока ДПТ
- 12.1. Проверить установку в положении «Ф=1»
- 13. Переключатель «R33»
- 13.1. Проверить установку в правом положении
- 14. Переключатель режима обратной связи
- 14.1. Проверить установку в положении «Без обратной связи»

# 8. Таблица для регистрации экспериментальных данных

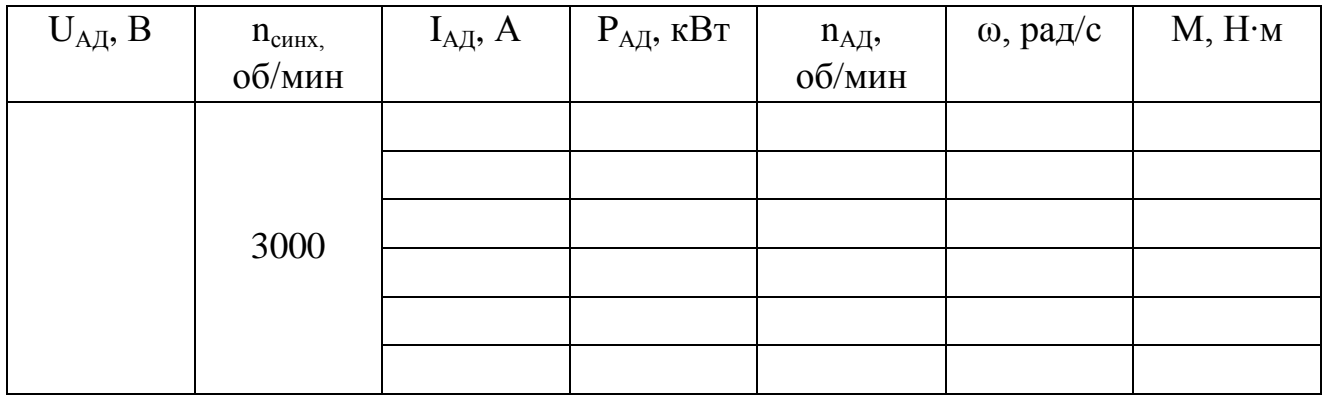

#### **Лабораторная работа № 5**

<span id="page-42-0"></span>«Исследование электромеханических свойств электропривода с асинхронным двигателем при частотном управлении от синхронного генератора»

**Цель работы:** Формирование знаний в области принципа действия, электромеханических свойств, режимов работы частотно-регулируемого электропривода; умений и навыков по экспериментальному снятию данных и построению механических и электромеханических характеристик асинхронного электродвигателя при частотном управлении от синхронного генератора.

#### **1. Описание лабораторной работы**

Лабораторная работа связана со снятием экспериментальных данных для построения механических характеристик электропривода с асинхронным двигателем при питании от синхронного генератора.

Снятие измерений осуществляется при последовательном нагружении электропривода от режима холостого хода до величины максимально допустимой нагрузки при питании АД от электромашинного преобразователя частоты по схеме «ТП-ДПТ-СГ» с регулированием частоты и напряжения. Поскольку измерения проводятся в установившемся режиме, то в ходе эксперимента возможно снять данные только для рабочего участка механической характеристики (рисунок 4.1а).

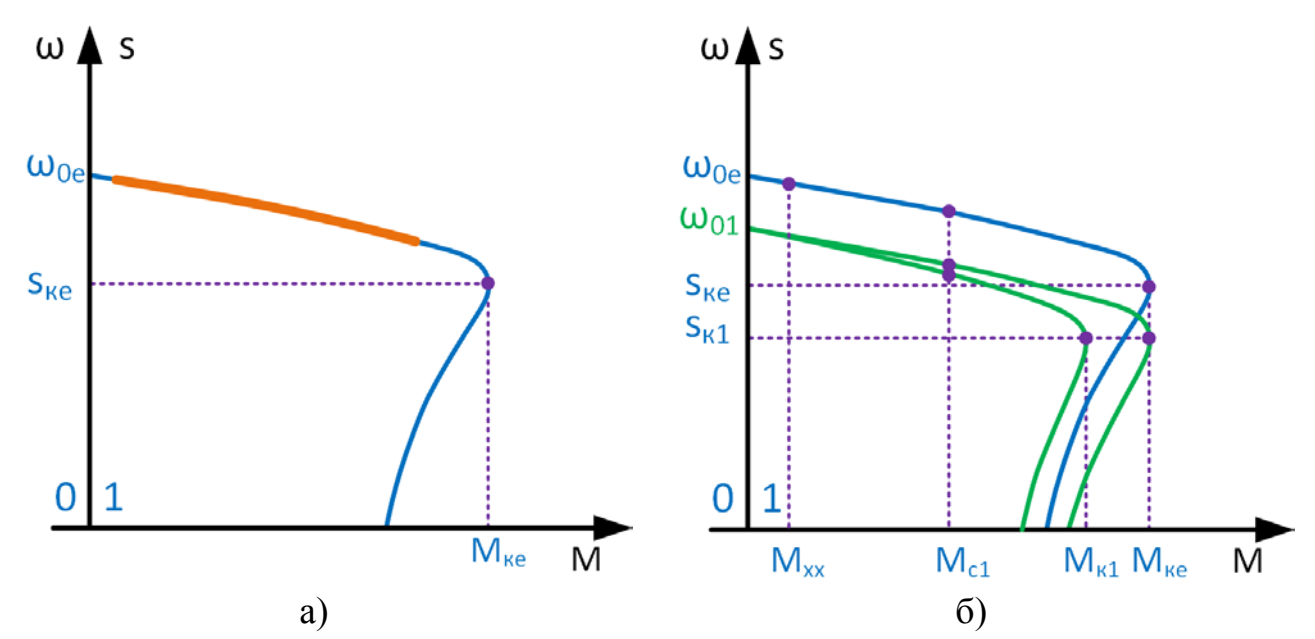

Рисунок 5.1 – Экспериментальные электромеханические характеристики АД: участок регистрируемых значений (а); формирование новых характеристик при увеличении нагрузки на валу двигателя (б)

Экспериментальное исследование предполагает реализацию принципов скалярного частотного регулирования (по закону регулирования) за счет использования системы «ТП-ДПТ-СГ» в качестве источника питания с изменяемым напряжением (регулируется возбуждением СГ) и частотой (регулируется напряжением на якоре ДПТ).

В связи с ограниченной мощностью системы «ТП-ДПТ-СГ» увеличение нагрузки в цепи СГ приводит к снижению частоты вращения ДПТ, что сказывается на частоте напряжения на статоре асинхронного двигателя. В результате АД вынужденно переходит на новую характеристику, и каждая последующая измеренная точка будет также принадлежать новой механической характеристике ДПТ (рисунок 5.1б).

Для правильного снятия экспериментальных данных, требуемых для построения механической характеристики, необходимо в рамках каждого эксперимента поддерживать на обмотке статора АД неизменное значение напряжения и частоты в соответствии с заданием на исследование.

С точки зрения структуры исследуемый электропривод состоит из асинхронного двигателя, его механической нагрузки в виде нагрузочной машины и системы управления по схеме «ТП-ДПТ-СГ» (рисунок 5.2).

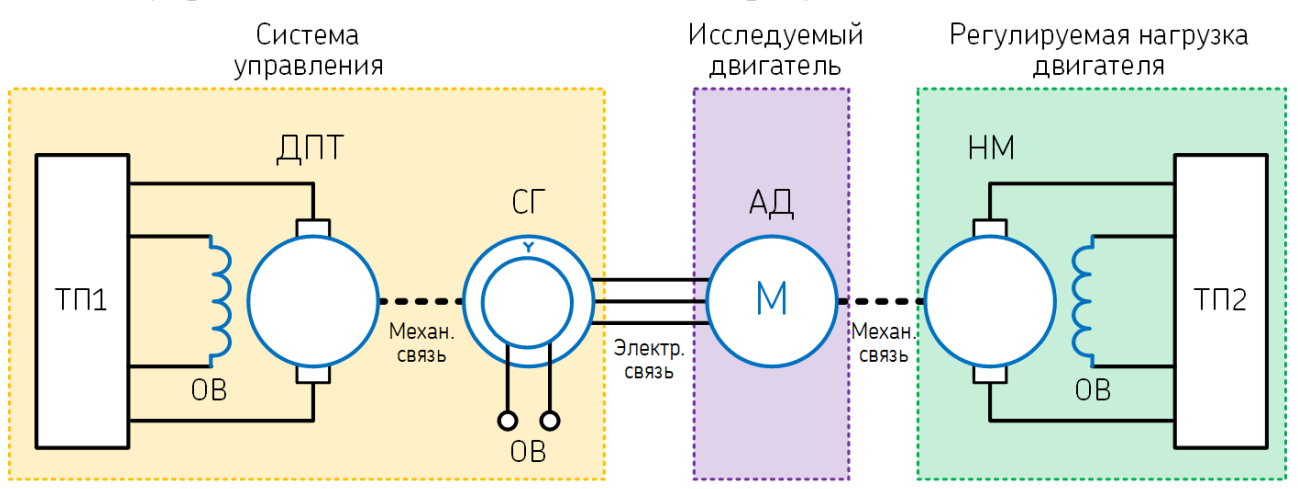

Рисунок 5.2 – Структура установки при исследовании принципов частотного регулирования при питании от системы «ТП-ДПТ-СГ»

#### **2. План проведения лабораторного занятия**

Работа включает подготовительную (этап 1–2), экспериментальную (этап 3) и аналитическую стадии (этап 4–7). Экспериментальная часть выполняется в лаборатории.

1. Ознакомиться с устройством экспериментальной установки и особенностями проведения лабораторной работы.

2. Ознакомиться с теоретическими сведениями о принципе действия асинхронного двигателя и его характеристиках.

3. Провести экспериментальное исследование асинхронного двигателя при питании от электромашинного преобразователя частоты по схеме «ТП-ДПТ-СГ» для двух пар значений напряжения и частоты (по закону частотного регулирования).

4. Обработать экспериментальные данные. По полученным значениям потребляемой мощности определить величины моментов. Построить графики экспериментальных механических характеристик.

5. Рассчитать аналитические механические характеристики асинхронного двигателя при параметрах, аналогичных экспериментальным.

6. Выполнить графическое сопоставление экспериментальных и теоретических механических характеристик.

7. Сделать выводы о влиянии изменения частоты и величины питающего напряжения на работу асинхронного двигателя.

#### 3. Рекомендации по аналитическому исследованию

Для построения аналитических характеристик необходимо использовать паспортные данные асинхронного двигателя и известные аналитические выражения. Для расчёта принять значения согласно таблице 5.1

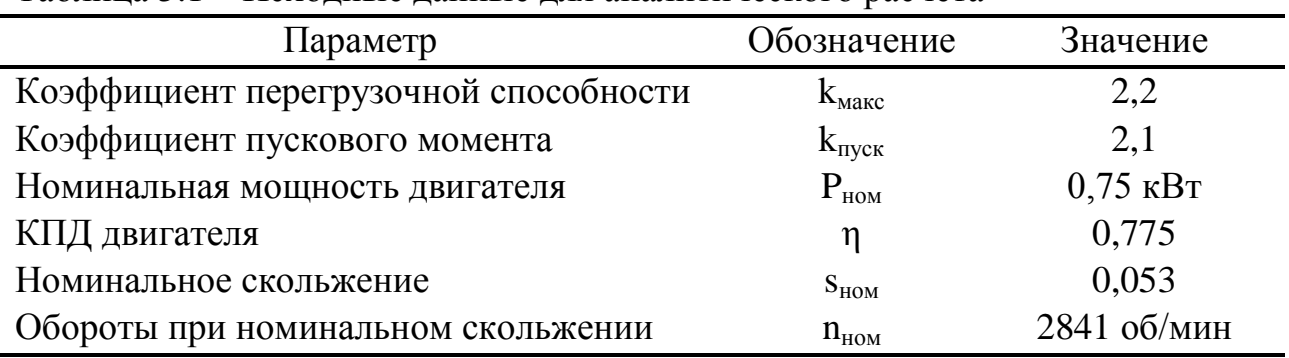

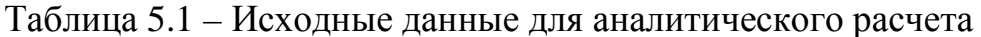

Критические скольжение:

$$
s_{\text{kp}} = s_{\text{hom}}(k_{\text{make}} + \sqrt{k_{\text{make}}^2 - 1})
$$

Номинальный момент:

$$
M_{HOM} = \frac{9,55 \cdot P_{HOM}}{n_{HOM}}
$$

Критический момент:

$$
M_{\rm KP} = k_{\rm max} M_{\rm HOM}
$$

Пусковой момент:

$$
M_{\text{nyck}} = k_{\text{nyck}} M_{\text{hom}}
$$

Выражение для механической характеристики АД:

$$
\omega(M) = \sqrt{M_{\text{nyck}}^2 + (1 - s)^2 \cdot \frac{0.93 \cdot M_{\text{kp}}^2 - M_{\text{nyck}}^2}{(1 - 1.3 \cdot s_{\text{kp}})^2}}
$$

Упрощенное выражение для механической характеристики АД:

$$
\omega(M) = \frac{2M_{\rm kp}}{\frac{S}{S_{\rm kp}} + \frac{S_{\rm kp}}{S}}
$$

Выражение для перевода частоты вращения в угловую скорость:

$$
\omega = \frac{2 \cdot \pi \cdot n}{60}
$$

Выражение для расчета момента по величине электрической мощности:

$$
M = \frac{P \cdot \eta}{\omega}
$$

Графическое построение экспериментальных и аналитических характеристик обеспечивает наглядное представление результатов исследования. Экспериментальные зависимости строятся в пределах измеренных значений, а аналитические – в пределах двигательного режима от точки короткого замыкания до точки идеального холостого хода. На графиках должно быть помещено название диаграммы, названия осей с единицами измерения, легенда с указанием изображенных зависимостей (рисунок 5.3).

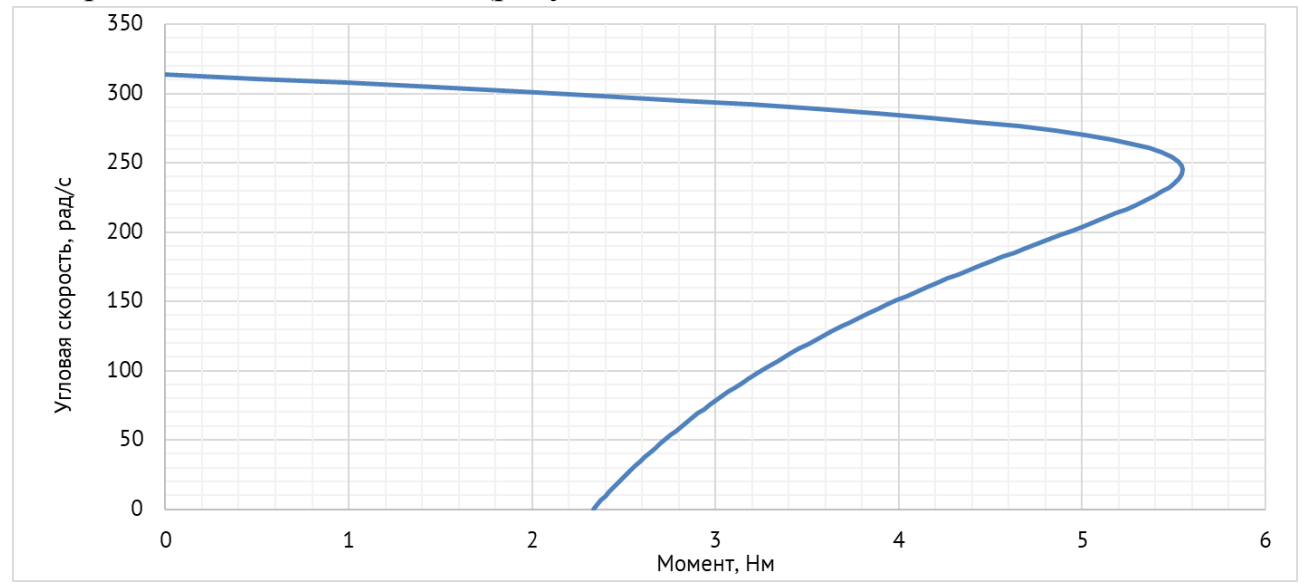

Рисунок 5.3 – Пример механической характеристики асинхронного двигателя

## **4. Общие указания по оформлению отчета**

Отчёт должен содержать (приложение А): название работы, цель работы, основные расчётные формулы, таблицы с результатами измерений и вычислений, графические интерпретации измерений и вычислений (в том числе сравнительные), выводы по сопоставлению расчётных и измеренных данных.

## **5. Защита лабораторной работы**

Пояснить принцип действия и особенности одного из способов торможения АД по указанию преподавателя (с поясняющими электрическими схемами, базовыми формулами и графиками механических характеристик).

## **6. Порядок выполнения экспериментального исследования**

Для проведения исследования на лабораторной установке при себе необходимо иметь (по одному экземпляру на бригаду): указания по проведению экспериментального исследования, бланк переключений в экспериментальной электроустановке и таблицы для регистрации измерений (разделы 6–8).

## **6.1 Подготовка экспериментальной установки**

Проверить предпусковое положение органов панели управления (раздел 7)

# **6.2 Снятие данных при работе АД от электромашинного преобразователя частоты**

Снятие данных производится в пяти точках: на холостом ходу АД и четыре точки при последовательной нагрузке АД нагрузочной машиной до тока НМ, не превышающего 10 А. Первая серия экспериментов проводится при частоте вращения ДПТ 2200 об/мин и напряжении на статоре АД 140 В.

- 1. Включить автоматический выключатель «ДПТ»
- 2. Изменяя напряжение на якоре ДПТ, установить требуемую по заданию частоту вращения ДПТ (2200/2000 об/мин)
- 3. Подключить АД к синхронному генератору
- 4. Включить возбуждение СГ, выставить ток возбуждения, соответствующий требуемой величине напряжения на выходе СГ (140/130 В)
- 5. При необходимости провести подстройку напряжения на якоре ДПТ и тока возбуждения СГ для обеспечения требуемых параметров (2200/2000 об/мин, 140/130 В)
- 6. Снять измерения
- 7. Включить автоматический выключатель «НМ»
- 8. Увеличить нагрузку НМ до увеличения тока в цепи статора АД
- 9. При необходимости провести подстройку напряжения на якоре ДПТ и тока возбуждения СГ для обеспечения требуемых параметров (2200/2000 об/мин.  $140/130 B$
- 10. Снять измерения
- 11. Повторить операции 8–10 еще три раза (или менее), не превышая допустимые токи якоря ДПТ и НМ 10 А
- 12. Снять нагрузку НМ
- 13. Отключить автоматический выключатель «НМ»

Затем последовательность операций 2-13 повторяется второй раз для другого соотношения частоты вращения ДПТ (частоты напряжения) и напряжения на статоре АД в соответствии с требованиями задания (2000 об/мин,  $130 B$ ).

По завершению двух серий экспериментов вывести регуляторы в нулевое положение, отключить оборудование и обесточить стенд.

#### 7. Бланк переключений в экспериментальной электроустановке

Бланк переключений - оперативный документ, в котором приводится строгая последовательность операций с коммутационными аппаратами и рукоятками управления, а также необходимых проверочных операций.

Работу по бланку переключений ведут два оператора установки из числа студентов, один из которых является контролирующим, а второй - исполняющим. Работу с бланком переключений ведет контролирующий оператор.

Если предстоит совершить операцию над определенным элементом, то контролирующий оператор, согласно бланку, называет элемент (аппарат, прибор, регулятор). Исполняющий оператор указывает на этот элемент на стенде и повторяет название. Если указан верный элемент, то контролирующий оператор произносит «Правильно».

Если операция над элементом заключается в проверке его состояния, то контролирующий оператор, согласно бланку, называет операцию. Исполняющий оператор проверяет состояние и сообщает, что элемент находится в требуемом состоянии. Если элемент не находится в требуемом состоянии, то необходимо провести изменение его состояния по нижеприведенному алгоритму.

Если операция над элементом заключается в изменении его состояния, то контролирующий оператор, согласно бланку, называет операцию. Исполняющий оператор повторяет суть операции, которую должен выполнить. Если суть операции воспроизведена верно, то контролирующий оператор произносит «Правильно. Выполнить». Исполняющий оператор изменяет состояние элемента и сообщает о новом состоянии.

Если исполняющий оператор неправильно указал на элемент или неверно понял суть операции, то контролирующий оператор устно объясняет его ошибку. Затем данный пункт бланка переключений повторяется.

Проверка предпускового положения органов панели управления

- 1. Автоматический выключатель питания стенда «Сеть»
- 1.1. Проверить выключенное положение
- 2. Автоматический выключатель питания двигателя постоянного тока «ДПТ»
- 2.1. Проверить выключенное положение
- 3. Автоматический выключатель питания нагрузочной машины «НМ»
- 3.1. Проверить выключенное положение
- 4. Переключатель «Управление электроприводами»
- 4.1. Проверить установку в положении «Непосредственное»
- 5. Переключатель «Управление ДПТ»
- 5.1. Проверить установку в положении «от R9»
- 6. Рукоятки управления ДПТ «От R6» и «От R9»
- 6.1. Проверить установку в нулевом положении стрелками напротив точек
- 7. Переключатель «Реверс НМ»
- 7.1. Проверить установку в положении «Вперед»
- 8. Рукоятки управления НМ «Грубо» и «Точно»
- 8.1. Проверить установку в крайнем левом положении (против часовой стрелки)
- 9. Переключатель «Возбуждение СГ»
- 9.1. Проверить установку в положении «Выкл.»
- 10. Рукоятка управления возбуждением СГ

10.1. Проверить установку в крайнем левом положении (против часовой стрелки)

- 11. Переключатель «Реверс АД»
- 11.1. Проверить установку в положении «Вперед»
- 12. Переключатель величины магнитного потока ДПТ
- 12.1. Проверить установку в положении «Ф=1»
- 13. Переключатель «R33»
- 13.1. Проверить установку в правом положении
- 14. Переключатель режима обратной связи
- 14.1. Проверить установку в положении «Без обратной связи»

# **8. Таблицы для регистрации экспериментальных данных**

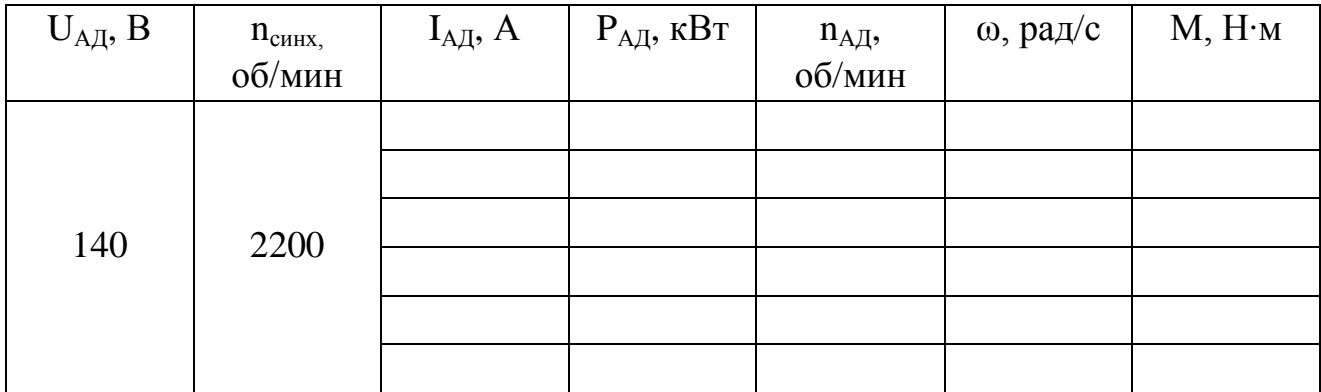

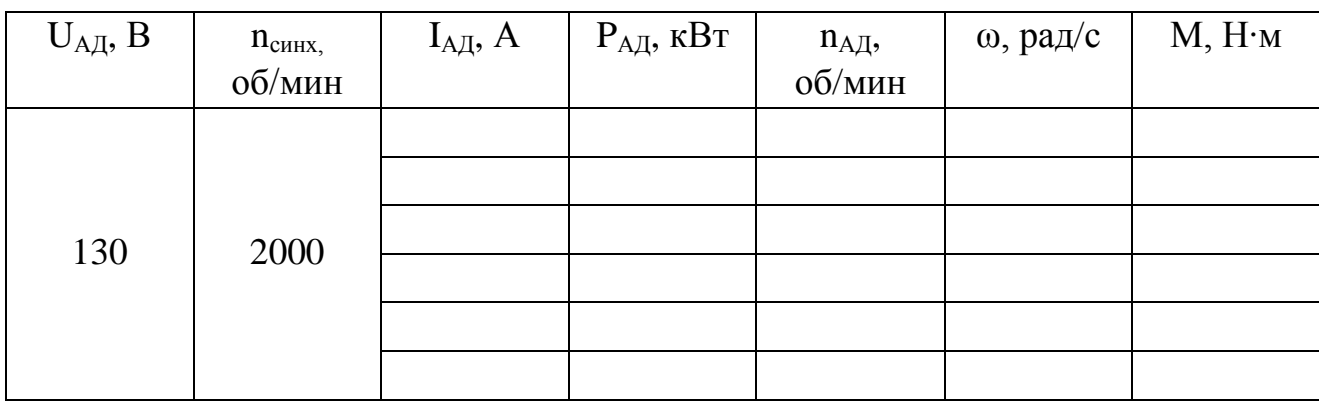

#### **Лабораторная работа № 6**

<span id="page-50-0"></span>«Исследование переходных процессов в асинхронном двигателе»

**Цель работы:** Формирование знаний в области переходных процессов при работе асинхронных электродвигателей; умений и навыков по экспериментальному снятию данных с помощью осциллографа и исследованию переходных процессов при пуске, останове и реверсе асинхронного электродвигателя.

#### **1. Описание лабораторной работы**

Лабораторная работа связана со снятием экспериментальных данных для построения диаграмм переходных процессов.

Снятие амплитудно-временных характеристик переходных процессов осуществляется при помощи осциллографа, подключаемого к специализированным измерительным выводам в нижней центральной части панели коммутации и управления (рисунок 1.2). В ходе экспериментов используются выводы сигнала скорости АД (n<sub>ал</sub>) и тока статора АД (I<sub>ал</sub>).

При проведении лабораторной работы используется двухканальный лучевой осциллограф модели С1-83 (рисунок 5.1). В ходе проведения работы оператор взаимодействует с минимальным числом органов управления: настройка масштабов по сигналу и времени, регулировка нулевого положения луча при отключенном двигателе.

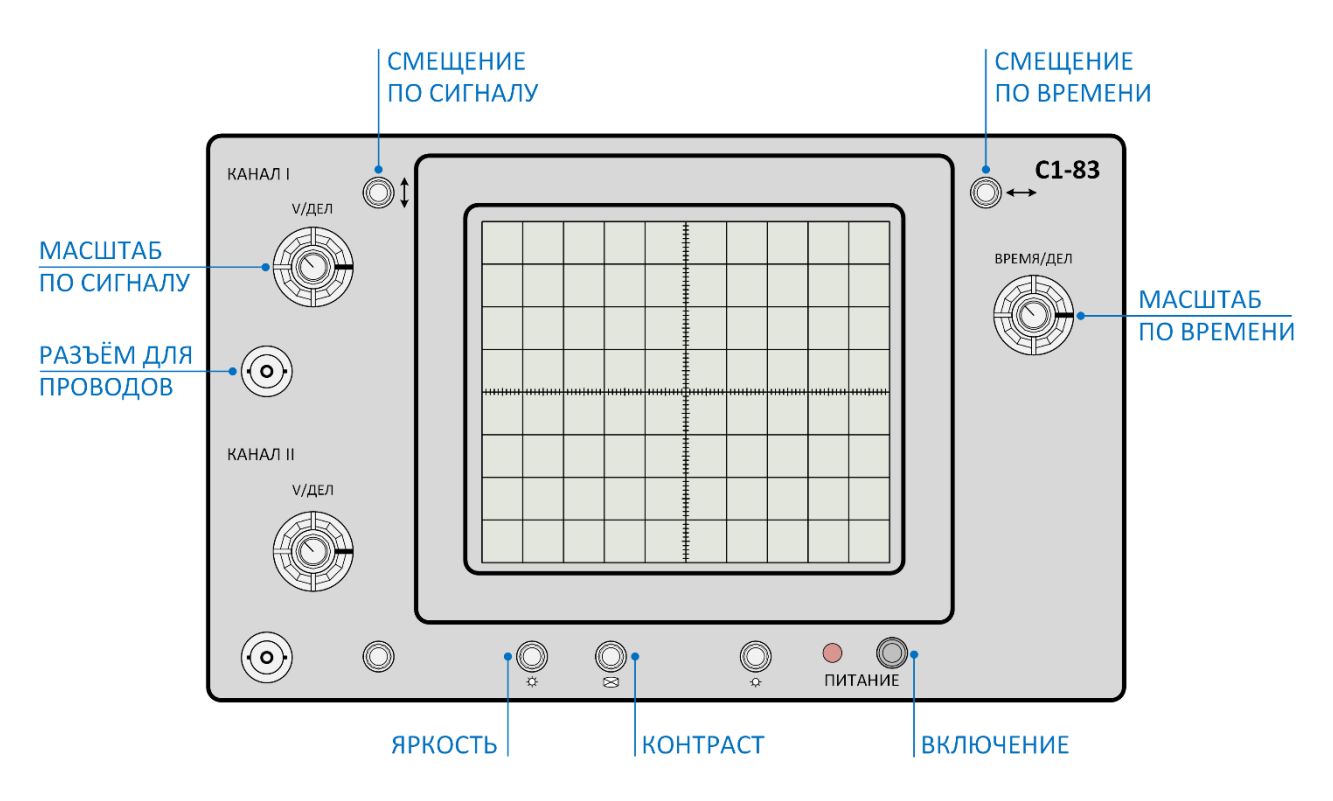

Рисунок 6.1 – Лицевая панель и органы управления осциллографа С1-83

Настройка масштабов по сигналу и времени производится таким образом, чтобы обеспечить наибольшую детализацию переходного процесса на экране прибора (для удобства снятия данных рекомендуется, чтобы диаграмма занимала большую часть экрана). Регистрация переходного процесса выполняется посредством видеосъёмки.

#### **2. План проведения лабораторного занятия**

Работа включает подготовительную (этап 1–2), экспериментальную (этап 3–7) и аналитическую стадии (этап 8–9). Экспериментальная часть выполняется в лаборатории.

1. Ознакомиться с устройством экспериментальной установки и особенностями проведения лабораторной работы.

2. Ознакомиться с теоретическими сведениями о характере переходных процессов при пуске, останове и реверсе асинхронного электродвигателя.

3. Провести регистрацию переходного процесса по скорости при пуске асинхронного электродвигателя.

4. Провести регистрацию переходного процесса по скорости при реверсе асинхронного электродвигателя.

5. Провести регистрацию переходного процесса по скорости при останове асинхронного электродвигателя.

6. Провести снятие диаграммы переходного процесса по току при пуске асинхронного электродвигателя.

7. Провести снятие диаграммы переходного процесса по току при реверсе асинхронного электродвигателя.

8. Выполнить графическое построение полученных экспериментальных зависимостей.

9. Сделать выводы о характере переходных процессов при пуске, останове и реверсе асинхронного электродвигателя.

#### **3. Общие указания по оформлению отчета**

Отчёт должен содержать: название работы; цель работы; табличные данные регистрации амплитудно-временных характеристик переходных процессов при пуске, реверсе и останове АД; три диаграммы переходных процессов в именованных единицах (амперы, об/минуту, секунды): совмещенная по току и скорости при пуске, совмещенная по току и скорости при реверсе, по скорости при останове; выводы. Общие рекомендации по оформлению отчета приведены в приложении А.

# **4. Защита лабораторной работы**

Защита работы предполагает ответ на контрольные вопросы:

- 1. Пояснить сущность переходных процессов при пуске и останове АД
- 2. Пояснить сущность переходного процесса при реверсе АД
- 3. От чего зависит интенсивность переходных процессов в АД?
- 4. Как влияют переходные процессы на тепловой режим АД?
- 5. Как можно уменьшить время переходных процессов?
- 6. Какие способы позволят ограничить ток в переходных процессах?

# **5. Порядок выполнения экспериментального исследования**

Для проведения исследования на лабораторной установке необходим осциллограф с измерительным проводом, оснащенным двумя штекерами требуемого размера.

# **5.1 Регистрация переходного процесса по скорости при пуске АД**

- 1. Включить осциллограф
- 2. Подключить измерительные щупы к выводам сигнала скорости АД (n<sub>an</sub>)
- 3. Выставить рекомендуемые параметры масштаба: время – 0,2 сек/дел, сигнал – 1 В/дел
- 4. Выставить ноль сигнала по вертикальной оси
- 5. Провести пробный запуск (включить питание стенда, цепи управления, подключить АД к сети)
- 6. При необходимости скорректировать масштаб, чтобы переходной процесс полностью помещался на экране осциллографа, записать величину масштаба
- 7. Провести видеофиксацию переходного процесса при пуске АД (пуск рекомендуется выполнять при достижении лучом второго вертикального деления сетки)
- 8. По показаниям приборов записать величину установившейся частоты вращения, определить соответствующее количество делений по оси сигнала
- 9. Не отключая двигатель, перейти к п. 5.2

# **5.2 Регистрация переходного процесса по скорости при реверсе АД**

- 1. Провести видеофиксацию переходного процесса при реверсе АД (реверс выполняется тумблером «реверс АД»; реверс рекомендуется выполнять при достижении лучом осциллографа второго вертикального деления сетки)
- 2. Не отключая двигатель, перейти к п. 5.3

# **5.3 Регистрация переходного процесса по скорости при останове АД**

1. Не отключая установку, выставить рекомендуемые параметры масштаба: время – 2 сек/дел, сигнал – 1 В/дел

2. Провести видеофиксацию переходного процесса при останове АД (останов выполняется отключением АД от сети; отключение рекомендуется выполнять при достижении лучом осциллографа второго вертикального деления сетки)

# **5.4 Регистрация переходного процесса по току при пуске АД**

- 1. Подключить измерительные щупы к выводам сигнала тока статора АД (I<sub>an</sub>)
- 2. Выставить рекомендуемые параметры масштаба:
- время 0,2 сек/дел, сигнал 0,2 В/дел
- 3. Выставить ноль сигнала по вертикальной оси
- 4. Провести пробный запуск, при необходимости скорректировать масштаб
- 5. Провести видеофиксацию переходного процесса при пуске АД (пуск рекомендуется выполнять при достижении лучом второго вертикального деления сетки)
- 6. По показаниям приборов записать величину установившегося рабочего тока
- 7. Увеличить масштаб по оси сигнала, чтобы величина рабочего тока была доступная для измерения по делениям на вертикальной оси.
- 8. Не отключая двигатель, перейти к п. 5.5

# **5.5 Регистрация переходного процесса по току при реверсе АД**

- 1. Выставить рекомендуемые параметры масштаба: время – 0,2 сек/дел, сигнал – 0,2 В/дел
- 2. Провести видеофиксацию переходного процесса при реверсе АД (реверс выполняется тумблером «реверс АД»; реверс рекомендуется выполнять при достижении лучом осциллографа второго вертикального деления сетки)
- 3. Завершить эксперимент и отключить лабораторную установку

# **6. Рекомендации по аналитическому исследованию**

Аналитическое исследование заключается в построении графических зависимостей переходных процессов в функции времени. Наибольшего внимания требует установление соответствия между регистрируемой осциллограммой и фактическим масштабом сетки в именованных единицах (амперы, об/минуту, секунды).

Масштаб по оси времени определяется однозначно через масштабный коэффициент по времени (время/дел), который устанавливается с помощью соответствующей рукоятки осциллографа. Масштаб по оси сигнала зависит от выбранного масштабного коэффициента осциллографа и соотношения между величиной измеряемого сигнала и пропорционального ей значения реальной переменной электропривода (скорости или тока).

Поскольку зарегистрировать мгновенное значение быстро изменяющейся величины в ходе переходного процесса с помощью щитовых приборов невозможно, то соответствие между значением переменной электропривода и величиной сигнала можно определить только в установившемся режиме работы, когда скорость и ток не изменяются. С этой целью по завершению переходного процесса производится регистрация показаний щитовых приборов и установившихся величин сигнала в удобном масштабе.

При оцифровке диаграммы переходного процесса при выбранном шаге по оси времени для каждого значения времени определяется соответствующее значение сигнала. Результаты записываются в таблицу и изначально имеют размерность в «делениях». Затем производится пересчет данных таблицы к именованным единицам. Значения времени переводятся из «делений» в секунды по известному масштабному коэффициенту.

Для значений скорости коэффициент пересчета определяется из соображений, что в установившемся режиме «Х» об/мин соответствует «Y» делений по вертикальной оси сигнала при выбранном на осциллографе масштабном коэффициенте.

Для значений тока процесс аналогичен, однако необходимо учитывать, что из-за броска тока регистрация переходного процесса происходит при одном масштабном коэффициенте (например, 0,2 В/дел), а определение тока в установившемся режиме – при другом масштабном коэффициенте (например, 20 мВ/дел).

После пересчета данных осциллограмм к реальным значениям необходимо выполнить графические построения диаграмм переходных процессов:

- − совмещенная для тока и скорости при пуске двигателя (рисунок 6.2)
- − совмещенная для тока и скорости при реверсе двигателя (рисунок 6.3)
- − одиночная для скорости при останове двигателя (рисунок 6.4)

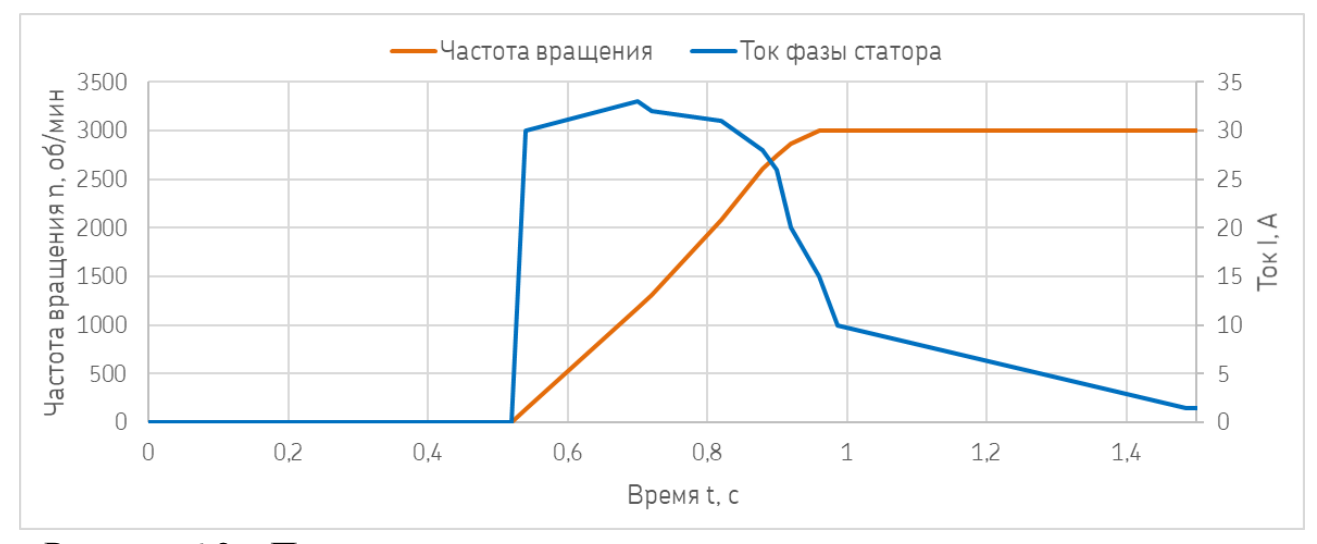

Рисунок 6.2 – Пример диаграммы переходного процесса при пуске двигателя

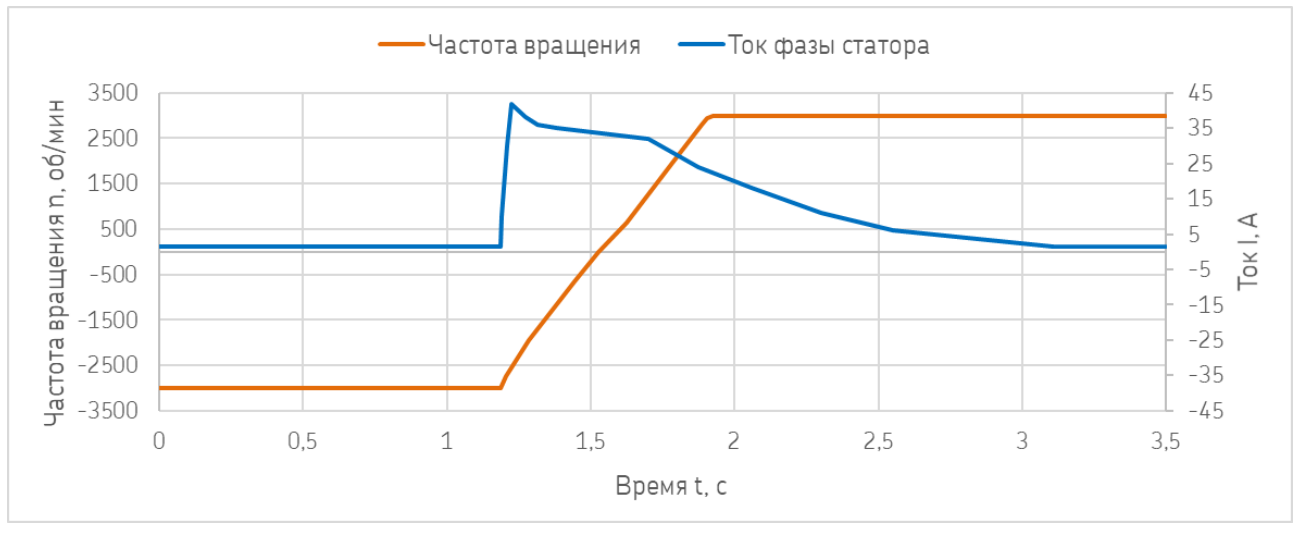

Рисунок 6.3 – Пример диаграммы переходного процесса при реверсе двигателя

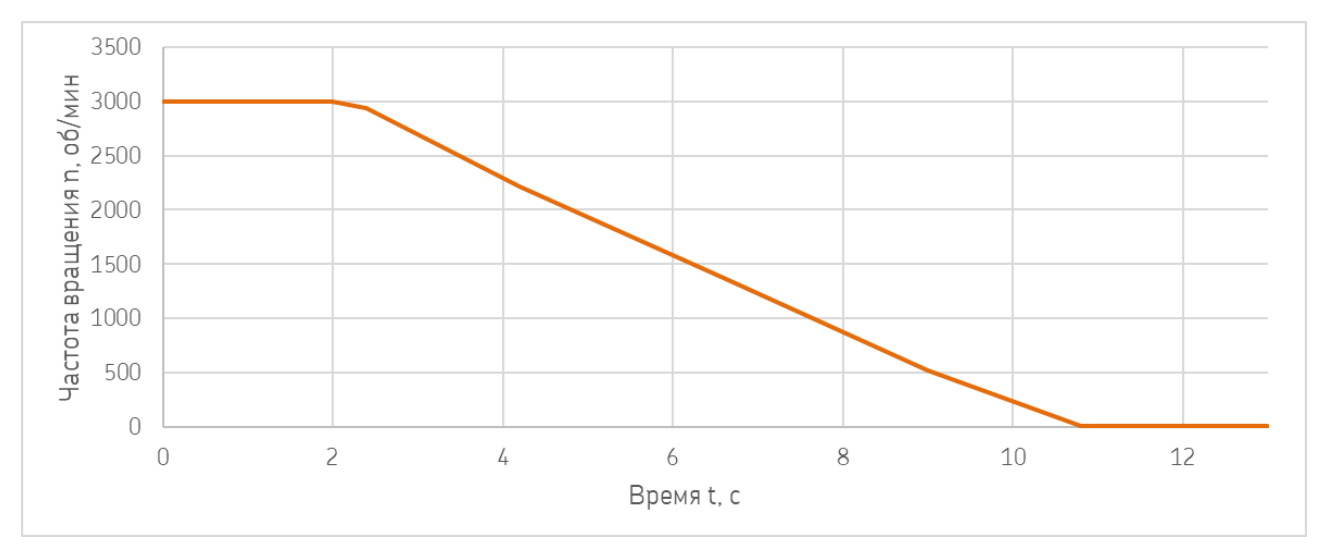

Рисунок 6.4 – Пример диаграммы переходного процесса при останове

#### **Рекомендуемая литература**

- <span id="page-56-0"></span>1. Данилов, П. Е. Теория электропривода: учебное пособие / П. Е. Данилов, В. А. Барышников, В. В. Рожков; Национальный исследовательский университет "МЭИ" в г. Смоленске. – Москва; Берлин: Директ-Медиа, 2018. – 417 с. (ЭБС «Университетская библиотека онлайн»).
- 2. Москаленко, В. В. Электрический привод: учебник для студ. высш. учеб. заведений / В.В. Москаленко. – Москва: Издательский центр «Академия»,  $2007. - 368$  c.
- 3. Энергетическая электроника : учеб. пособие для студентов, обучающихся в бакалавриате по направлению подгот. 13.03.02 Электроэнергетика и электротехника / Б. Л. Геллер ; Калинингр. гос. техн. ун-т. – Калининград: КГТУ,  $2020. - 135$  c.
- 4. Розанов, Ю. К. Силовая электроника: учебник для вузов / Ю. К. Розанов, М. В. Рябчицкий, А. А. Кваснюк. 2-е изд, стереотипное. – Москва: Издательский дом МЭИ, 2009. – 632 с.

Приложение А

#### **Форма отчета по лабораторной работе**

*Образец титульного листа*

<span id="page-57-0"></span>Федеральное государственное бюджетное образовательное учреждение высшего образования «КАЛИНИНГРАДСКИЙ ГОСУДАРСТВЕННЫЙ ТЕХНИЧЕСКИЙ УНИВЕРСИТЕТ»

> Институт морских технологий, энергетики и строительства Кафедра энергетики

# **ОТЧЕТ О ВЫПОЛНЕНИИ ЛАБОРАТОРНОЙ РАБОТЫ**

«Наименование лабораторной работы»

по дисциплине «Электропривод» направления подготовки 13.03.02 «Электроэнергетика и электротехника»

> Работу выполнили: студенты гр. ХХ-ЭЭ Иванов И.И. Петров П.П. Васильев В.В.

Калининград 202Х

### Требования к содержанию и оформлению отчета

Отчет по лабораторной работе должен отражать основные результаты, полученные в ходе экспериментального и аналитического исследования, и выводы о характере и причинах полученных зависимостей. Отчет выполняется по указанию преподавателя индивидуально каждым студентом либо в форме общего отчета на бригаду студентов, совместно проводивших экспериментальное исследование на одной установке.

Отчет должен содержать (если иное не оговорено преподавателем):

- 1) Цель работы;
- 2) Описание лабораторной установки и хода эксперимента;
- 3) Численные результаты экспериментального исследования и их графическую интерпретацию;
- 4) Формулы, расчеты, численные результаты аналитического исследования и их графическую интерпретацию;
- 5) Сопоставление результатов экспериментального и аналитического исследования, в том числе графическое;
- 6) Выводы о проделанной работе, содержащие анализ полученных результатов, причины зарегистрированных процессов и расхождений в экспериментальных и аналитических данных.

Отчет оформляется в электронном виде в соответствии с требованиями ГОСТ 2.105-95. На все рисунки и таблицы должны быть ссылки в тексте, например «(рисунок 1)», «приведены в таблице 2». Подписи таблиц и рисунков выполняются по форме «Таблица 1 - Название» (над таблицей, выравнивание по левому краю без отступа), «Рисунок 1 – Название» (под рисунком, выравнивание по середине без отступа). При подготовке рисунков и схем рекомендуется использовать редактор MS Visio. Построение диаграмм (графиков) рекомендуется выполнять посредством MS Excel, Mathcad или аналогичных программ.

Общие требования к оформлению документа:

- $-$  Шрифт Times New Roman, размер 12.
- Выравнивание текста по ширине
- Межстрочный интервал  $-1,15$
- Отступ первой строки абзаца 1,25 см
- Выравнивание рисунков по центру без отступа
- Выравнивание таблиц по ширине окна, без отступа
- Внедрение формул через редактор формул

Учебное издание

Харитонов Максим Сергеевич Кажекин Илья Евгеньевич Никишин Андрей Юрьевич

# ЭЛЕКТРОПРИВОД

*Редактор И. Голубева*

Подписано в печать 12.05.2022 г. Формат 60  $\times$ 190 1/16. Учизд. л. 5,1. Печ. л. 3,9. Тираж 30 экз. Заказ № 44

> Издательство федерального государственного бюджетного образовательного учреждения высшего образования «Калининградский государственный технический университет». 236022, Калининград, Советский проспект, 1